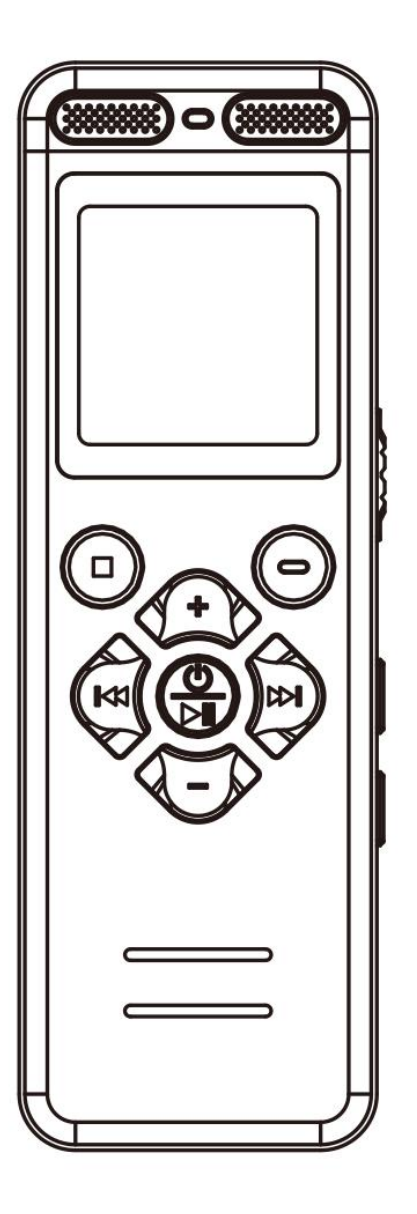

# **Manuel de l'Utilisateur - V36(FR)**

Veuillez lire attentivement avant utilisation, la plupart des problèmes peuvent être évités ! Après-vente e-mail: v36ccc@163.com

# **Attention**

# **Format de Mémoire Correct**:

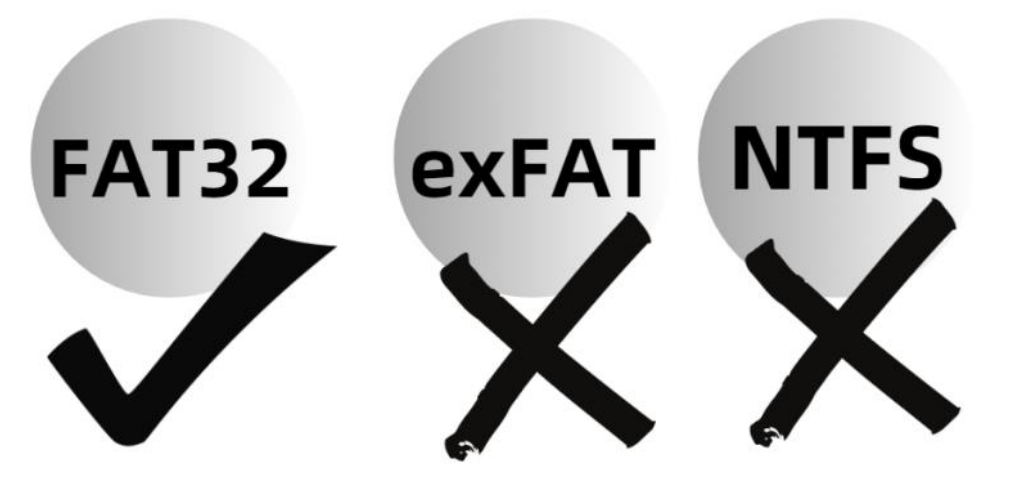

- **Avant d'utiliser l'enregistreur pour la première fois, ou après l'insertion de toute carte mémoire dans l'enregistreur pour la première fois, assurez-vous de la formater dans le menu de l'enregistreur, sinon il se peut qu'elle ne fonctionne pas et n'enregistre pas.**
- **En raison de son format de mémoire qui prend en charge uniquement FAT32**, une fois formatée dans le menu de l'enregistreur, tout format de mémoire sera changé en FAT32.
- **Ne la formatez pas sur votre ordinateur**, sinon le format de la mémoire sera modifié en autre chose, ce qui entraînera un dysfonctionnement et aucune possibilité d'enregistrement!

# **Catalogue**

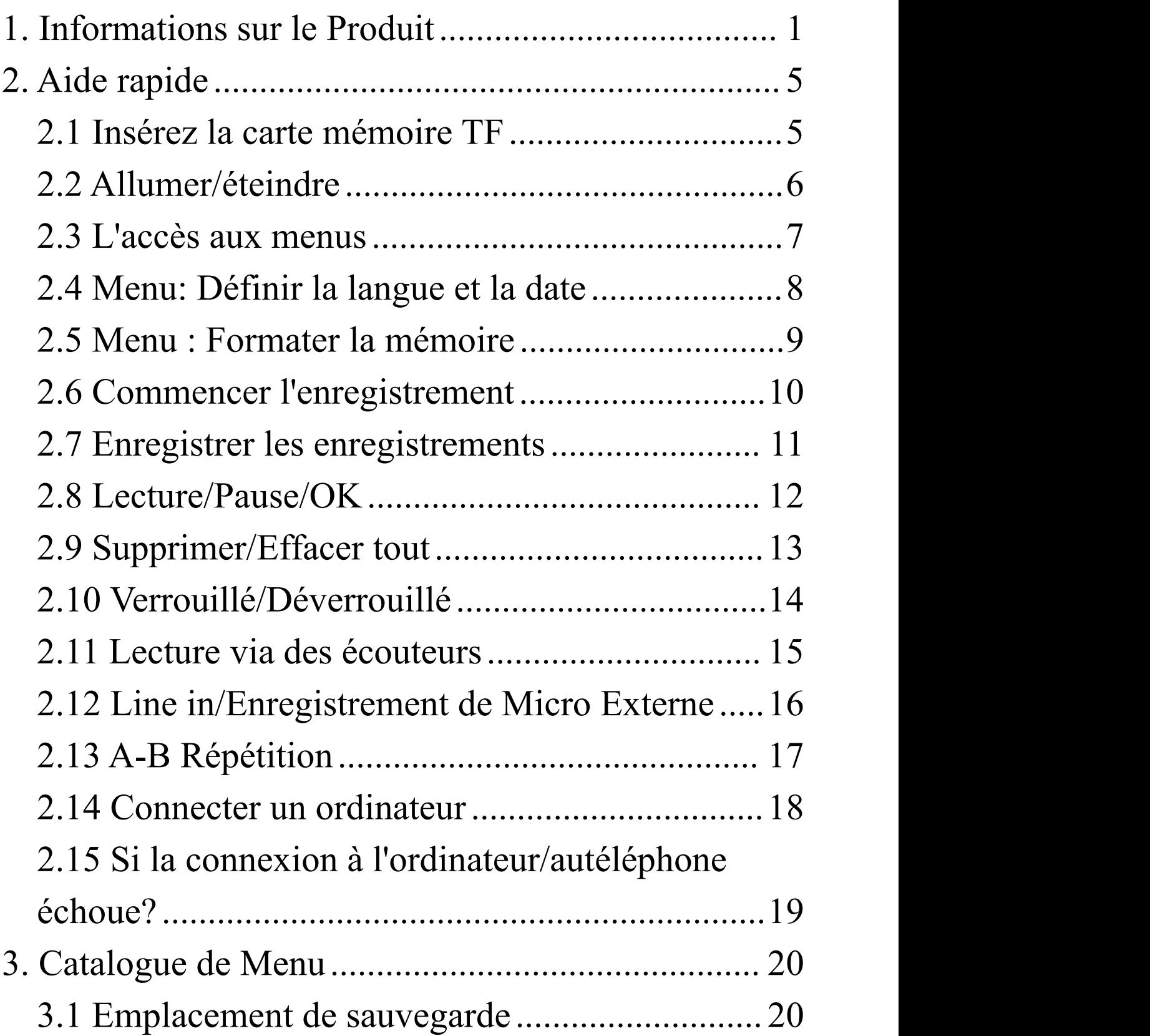

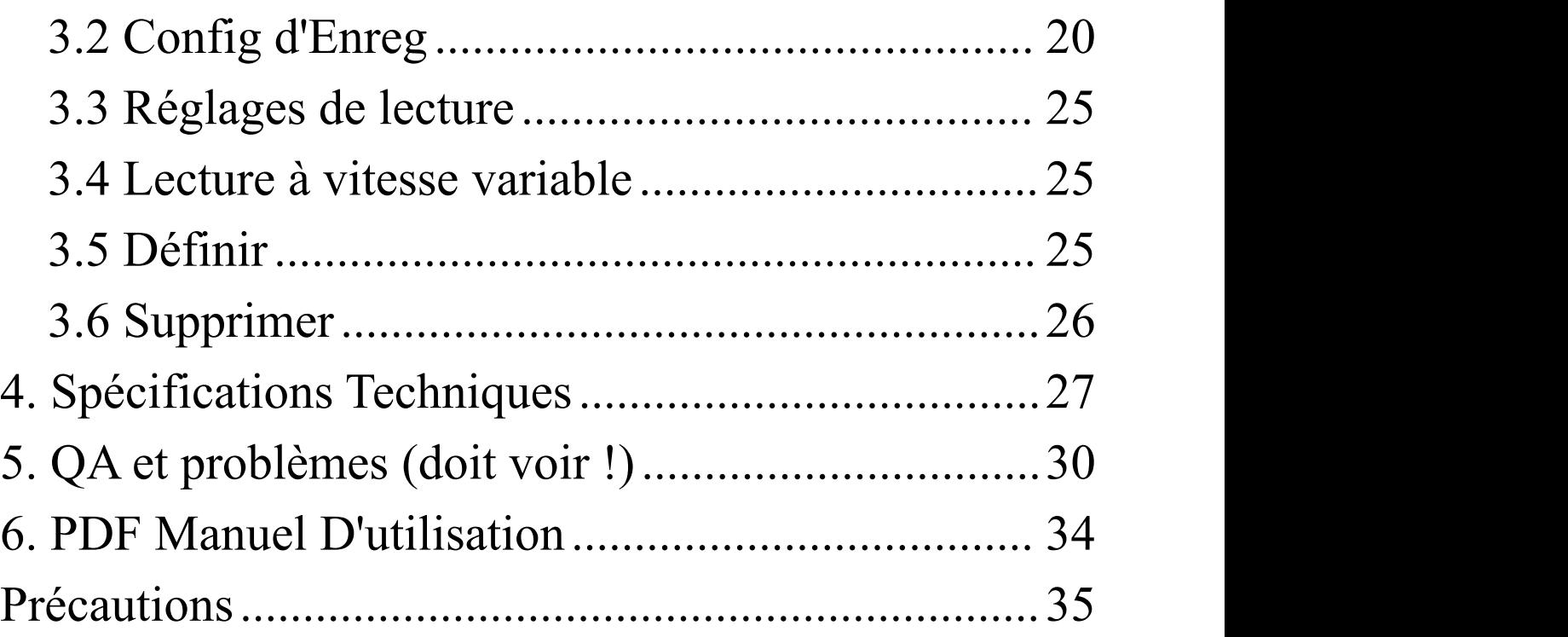

# <span id="page-4-0"></span>**1. Informations sur le Produit**

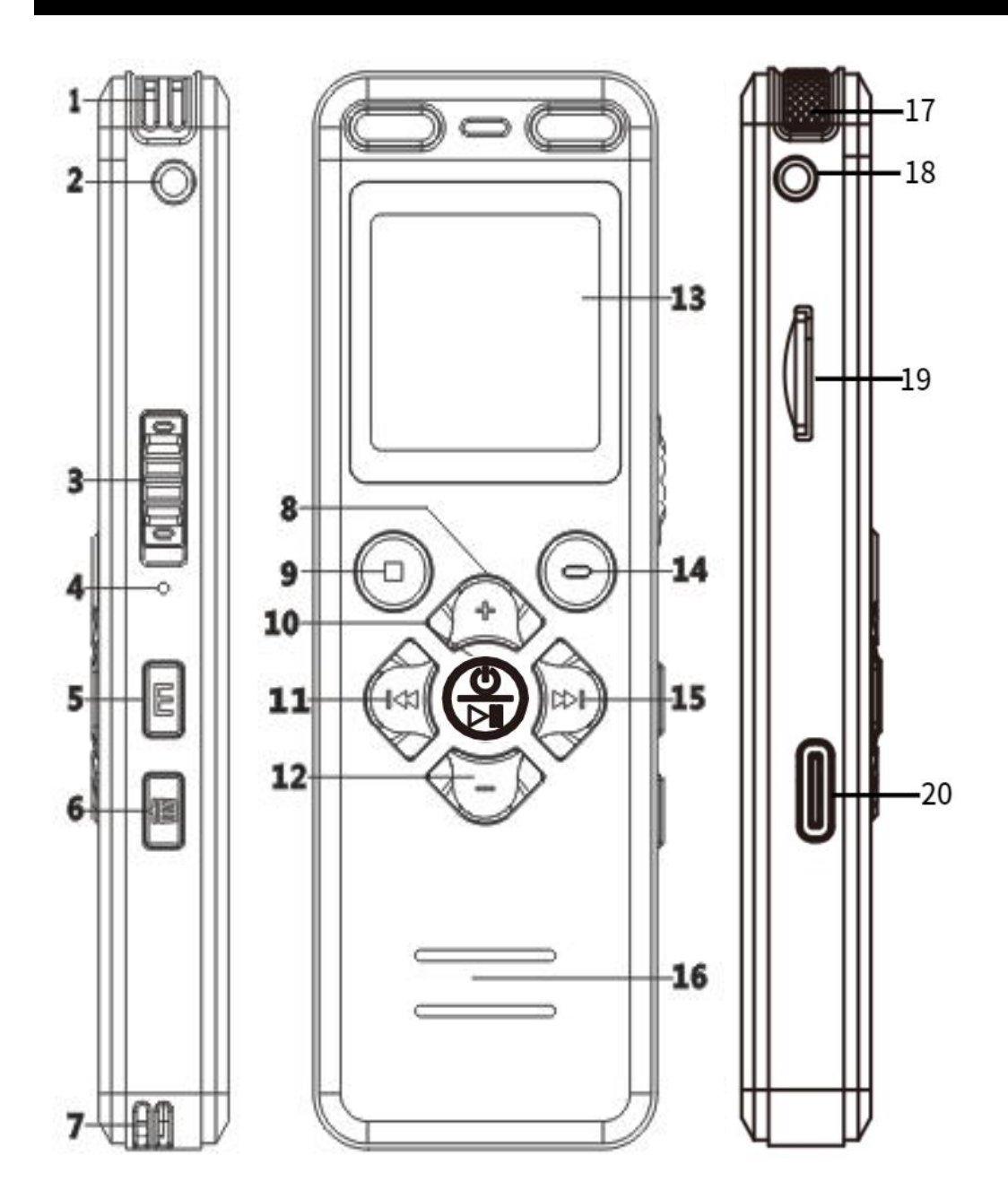

①**Trou d'entrée audio du canal droit** ②**Prise jack 3,5mm pour écouteurs:** Prend uniquement en charge la connexion d'écouteurs pour écouter de la musique ou des enregistrements ③**Bouton de verrouillage:** Ce bouton verrouille tous

les boutons du fonctionnement

④**Bouton de réinitialisation:** En cas de plantage, appuyez sur ce bouton pour réinitialiser l'appareil (Restaurer les paramètres d'usine, pas de formatage, aucun fichier ne sera supprimé)

### ⑤ **Bouton de menu:**

Appui court pour accéder au menu principal Appui long pour changer de fichier musical/enregistrement (Les fichiers d'enregistrement et de musique MP3 sont dans des dossiers séparés) ⑥**Bouton de suppression:** Appui court pour supprimer des fichiers en mode pause/arrêt, appui court pour répéter la section A-B en mode lecture ⑦**Trou de lanière** ⑧**Volume +**

⑨**Bouton d'arrêt / Retour:** Retour au niveau précédent, arrêt de la lecture, sauvegarde de l'enregistrement

### ⑩**Bouton d'alimentation / lecture / confirmation:**

Appui court pour lire/mettre en pause, OK

Appui long pour allumer/éteindre

Confirmez que vous devez appuyer brièvement sur le bouton lecture pour enregistrer les paramètres après

avoir entré et confirmé chaque fonction

#### ⑪**Chanson précédente:**

Appui court pour passer à la chanson précédente Appui long pour retourner rapidement (en lecture) ⑫**Volume -**

#### ⑬**Écran d'affichage**

#### ⑭**Bouton d'enregistrement:**

Appui court pour commencer l'enregistrement lorsque l'appareil est allumé

Appui long pour allumer et commencer

l'enregistrement lorsque l'appareil est éteint

#### ⑮**Chanson suivante:**

Appui court pour passer à la chanson suivante Appui long pour avancer rapidement (en lecture) ⑯**Trou du haut-parleur** ⑰**Trou d'entrée audio du canal gauche** ⑱**Trou de microphone externe:** Uniquement pour Line-In ou d'un microphone externe (impossible de connecter des écouteurs pour écouter de la musique ou des enregistrements)

⑲**Port de carte mémoire TF:** Prend en charge jusqu'à 128 Go. Après avoir inséré une carte

mémoire dans l'enregistreur pour la première fois, assurez-vous de la formater dans le menu de l'enregistreur, sinon cela pourrait ne pas fonctionner et enregistrer

⑳**Port USB-C:** Charge ou transmission de données

<span id="page-8-1"></span><span id="page-8-0"></span>**2. Aide rapide 2.1 Insérez la carte mémoire TF**

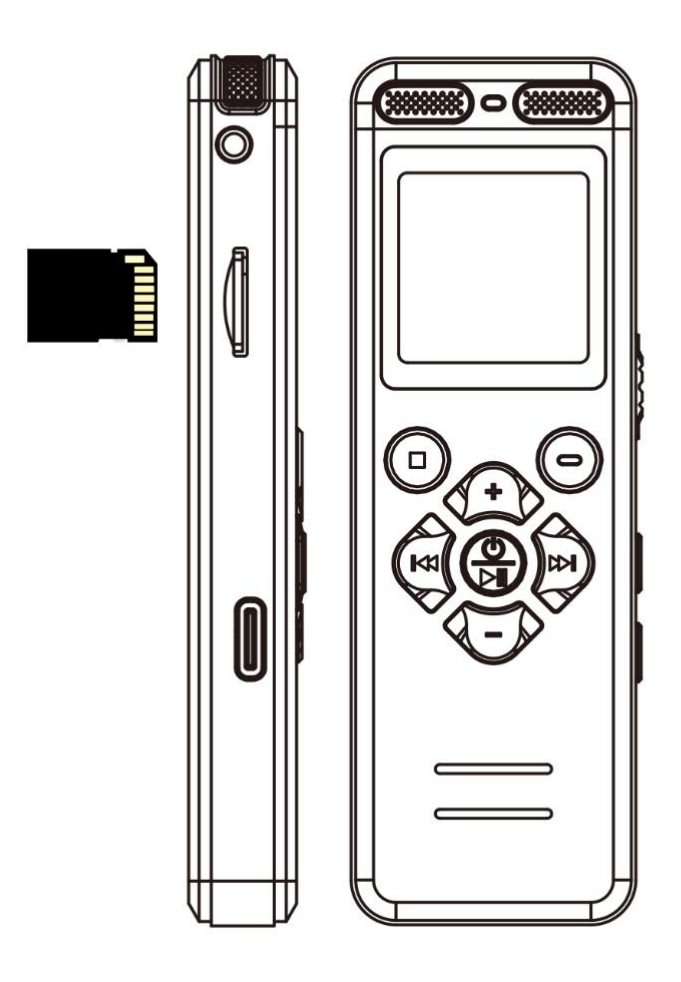

- Format de la carte TF : uniquement en FAT32
- Prend en charge jusqu'à une carte mémoire TF de 128Go
- **Veuillez formater l'enregistreur dans son menu avant la première utilisation.** Le formatage de l'enregistreur sur un ordinateur est interdit

### <span id="page-9-0"></span>**2.2 Allumer/éteindre**

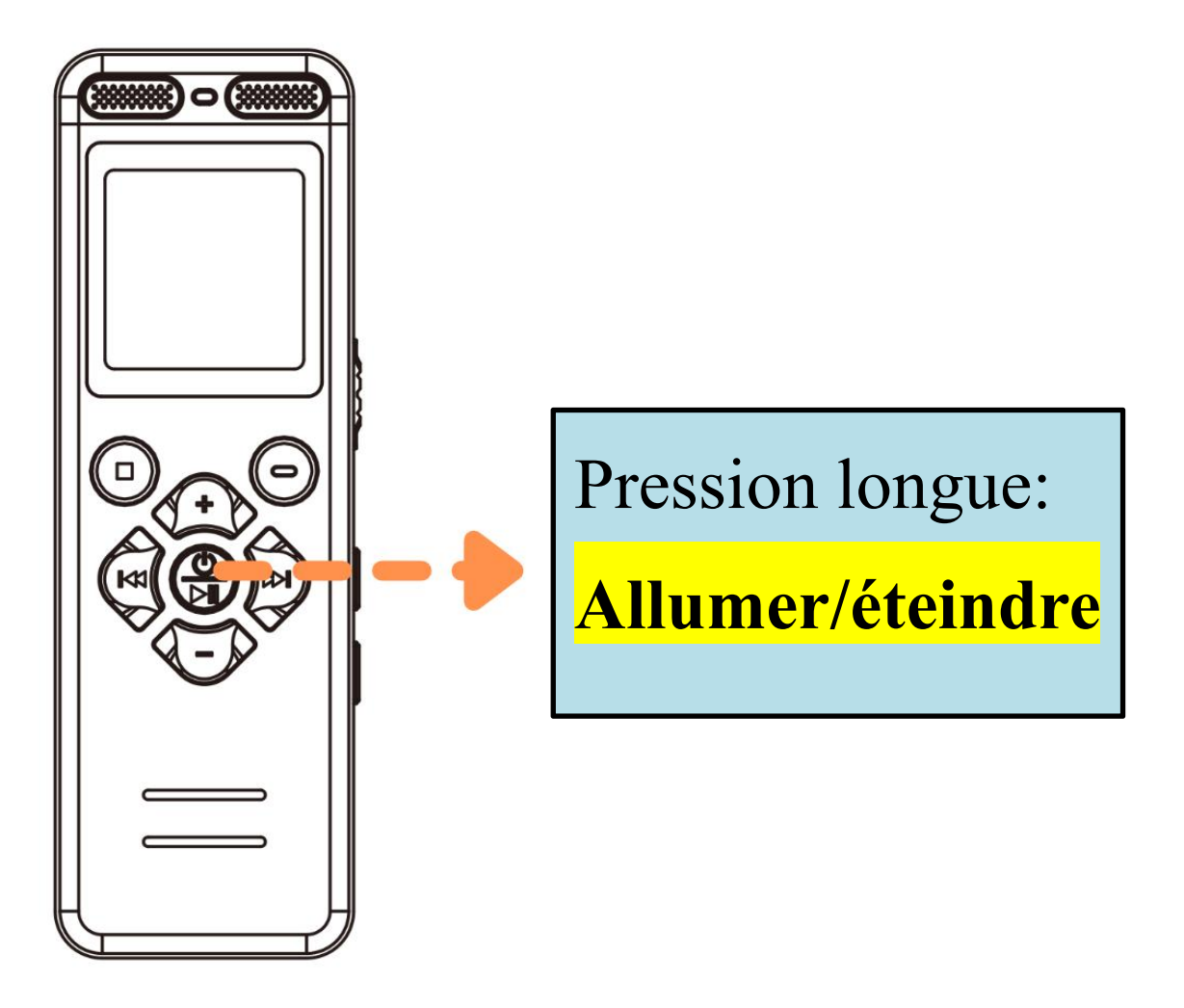

Aucune opération, par défaut:

Après 30 sec: L'écran s'éteindra automatiquement Après 3 min: L'appareil s'éteindra automatiquement

#### <span id="page-10-0"></span>**2.3 L'accès aux menus**

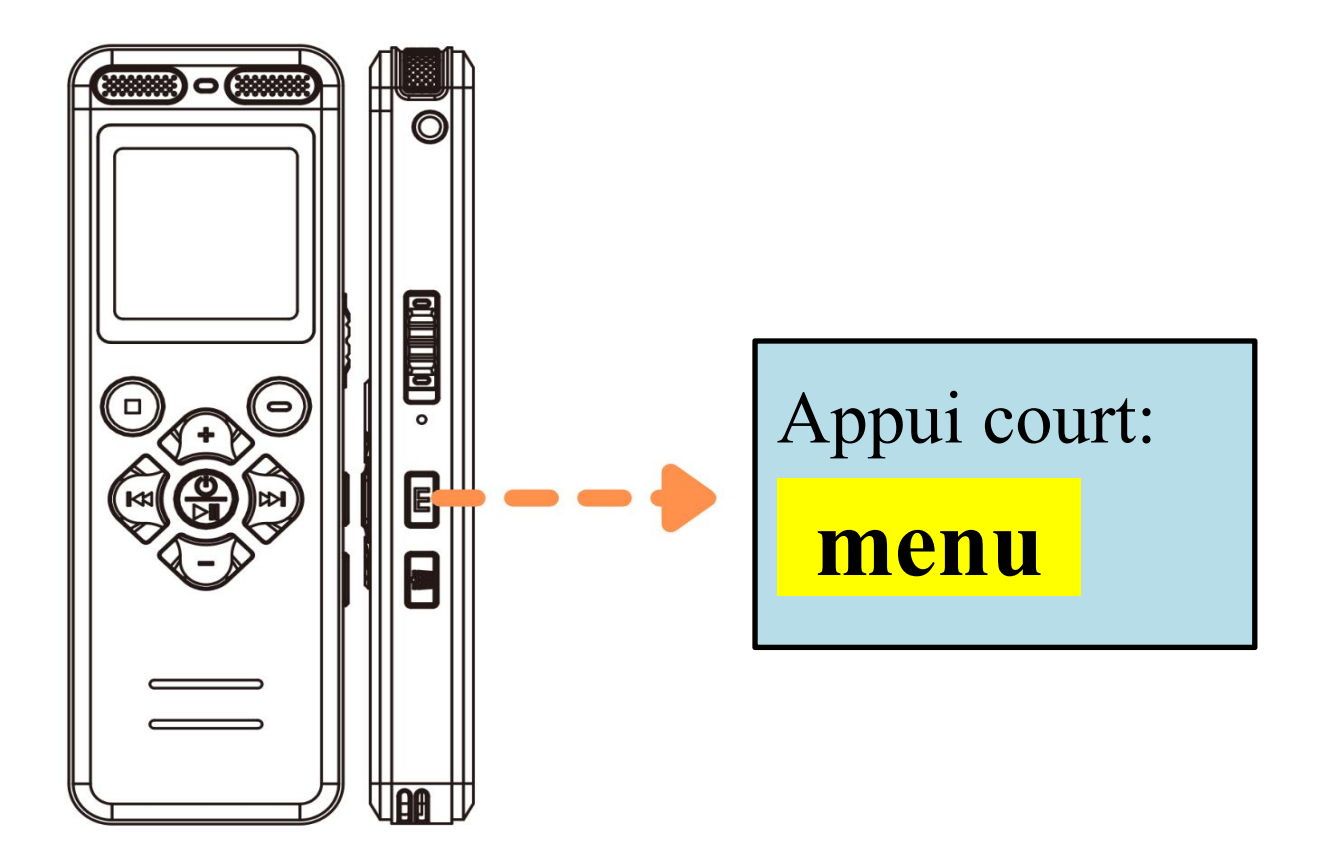

Appui court: entrer dans le menu Appui longue: Convertir des fichiers de musique/d'enregistrement, lorsque l'enregistrement et les fichiers musicaux se trouvent dans des dossiers séparés

 Appuyez brièvement sur **M** pour accéder aux paramètres du menu, appuyez brièvement sur la touche  $\circled{2}$  pour enregistrer les modifications, puis quittez

# <span id="page-11-0"></span>**2.4 Menu: Définir la langue et la date**

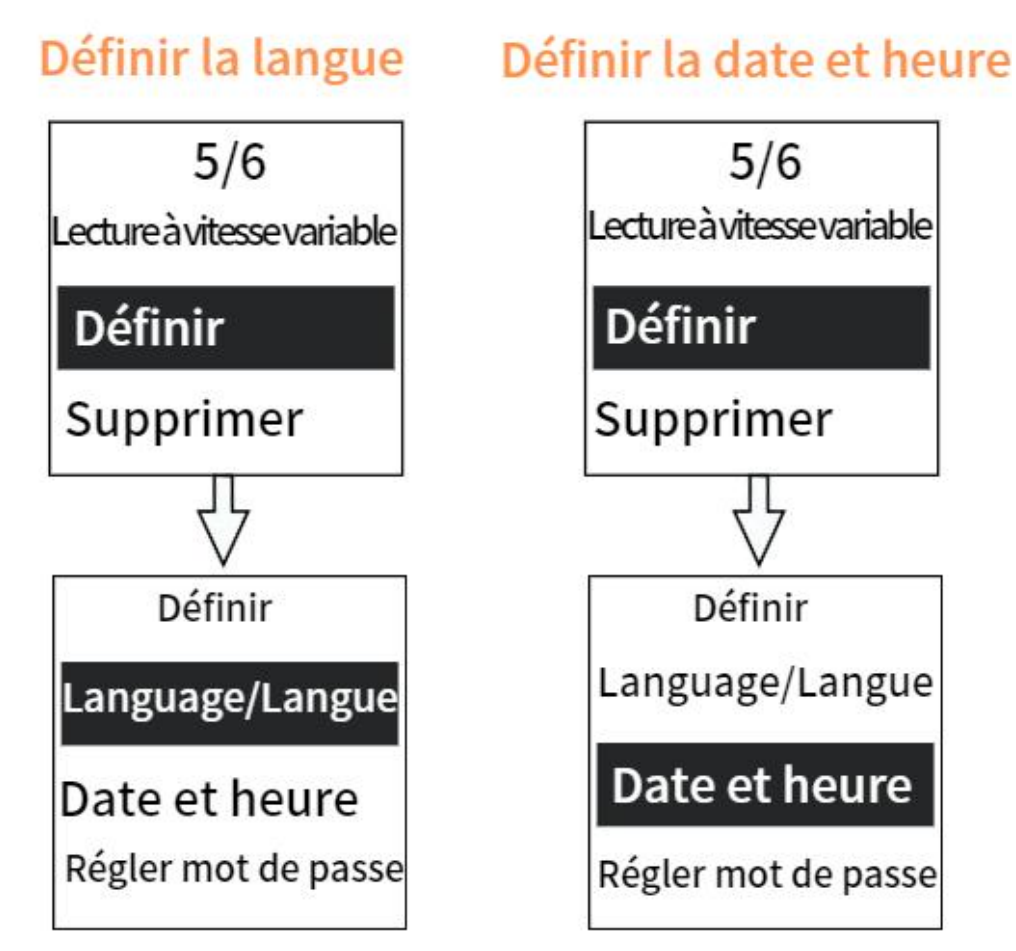

**Définir la langue**: Accès aux menus, [Définir]-[Language/Langue] **Définir la date**: Accès aux menus, [Définir]-[Date et heure]

Les fichiers d'enregistrement sont nommés d'après la date et l'heure de l'enregistrement

### <span id="page-12-0"></span>**2.5 Menu : Formater la mémoire**

#### Formater périphérique

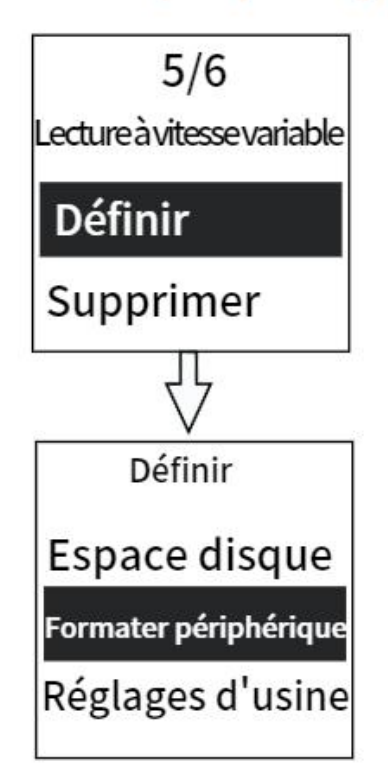

**Formater la mémoire:** Accédez aux menus, [Définir] - [Formater périphérique] Avant d'utiliser l'enregistreur pour la première fois, ou après l'insertion de toute carte mémoire dans l'enregistreur pour la première fois, assurez-vous de la formater dans le menu de l'enregistreur, sinon il se peut qu'il ne fonctionne pas et ne puisse pas enregistrer

### **Pour plus de détails, veuillez vous référer à la page suivante de la couverture**

# <span id="page-13-0"></span>**2.6 Commencer l'enregistrement**

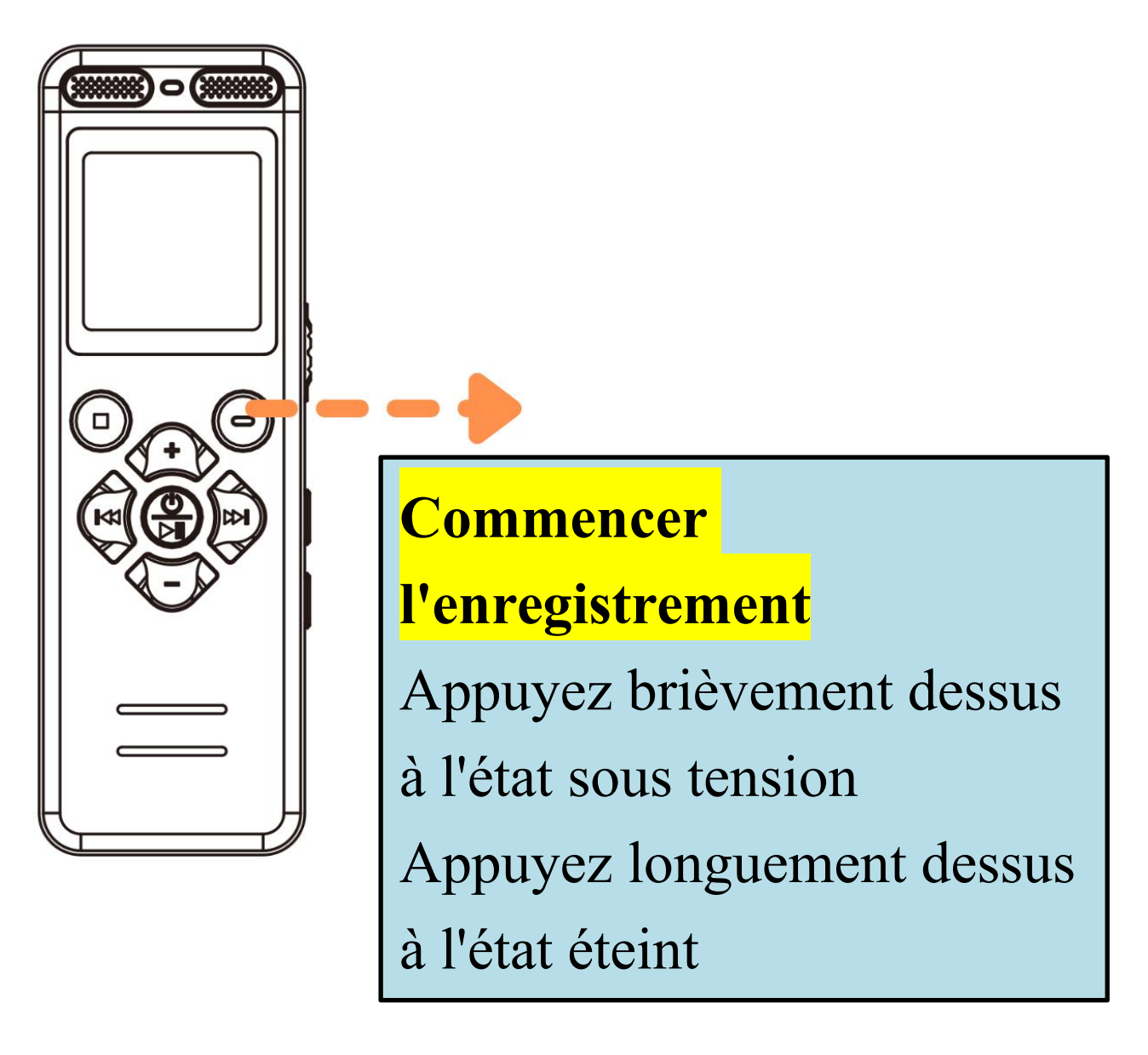

- Il y a une lumière par défaut lors de l'enregistrement, vous pouvez la désactiver dans le **[Menu-Config d'Enreg-led-on/off]**
- $\triangleright$  Pendant l'enregistrement, appuyez sur le bouton pour mettre en pause/reprendre l'enregistrement

### <span id="page-14-0"></span>**2.7 Enregistrer les enregistrements**

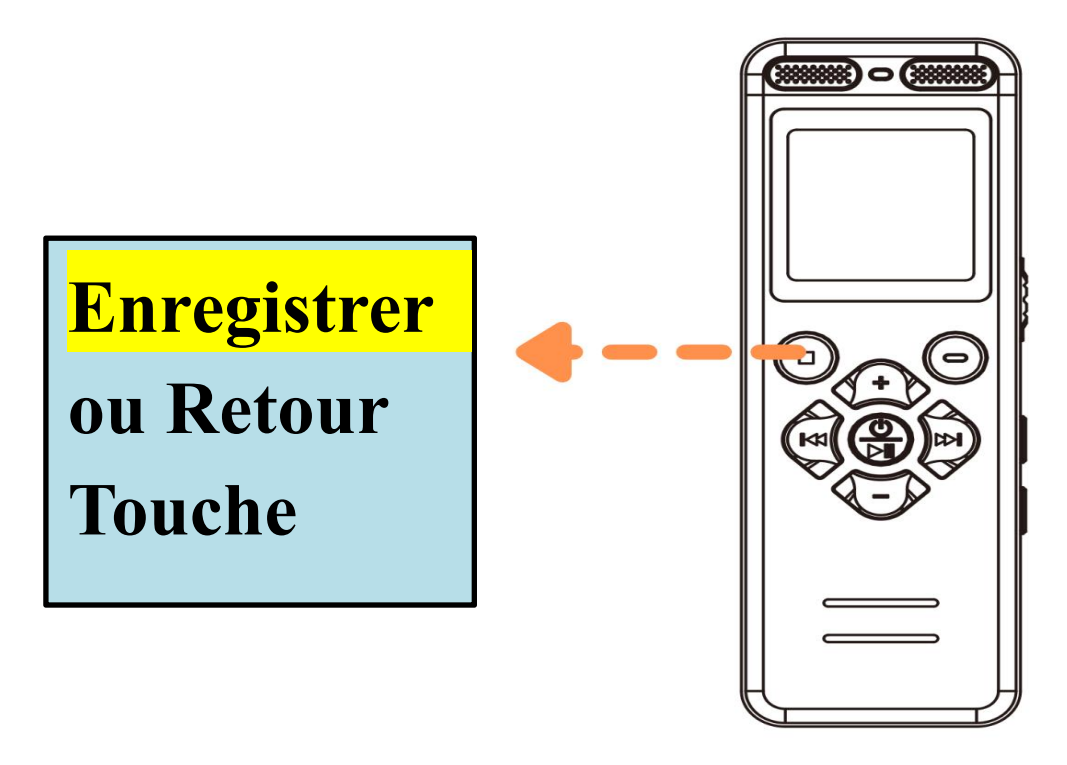

Le fichier d'enregistrement sera nommé avec la date et l'heure

Lorsque les écouteurs sont connectés à la prise circulaire droite, il est possible d'enregistrer en mode **[Source de son-Microphone]**, mais pas en mode **[Line-In]**

Lorsque les écouteurs sont connectés à la prise circulaire gauche, l'enregistrement n'est pas disponible en mode **[Source de so-Line-In]**, et l'enregistrement n'est pas disponible en mode **[Microphone]**

#### <span id="page-15-0"></span>**2.8 Lecture/Pause/OK**

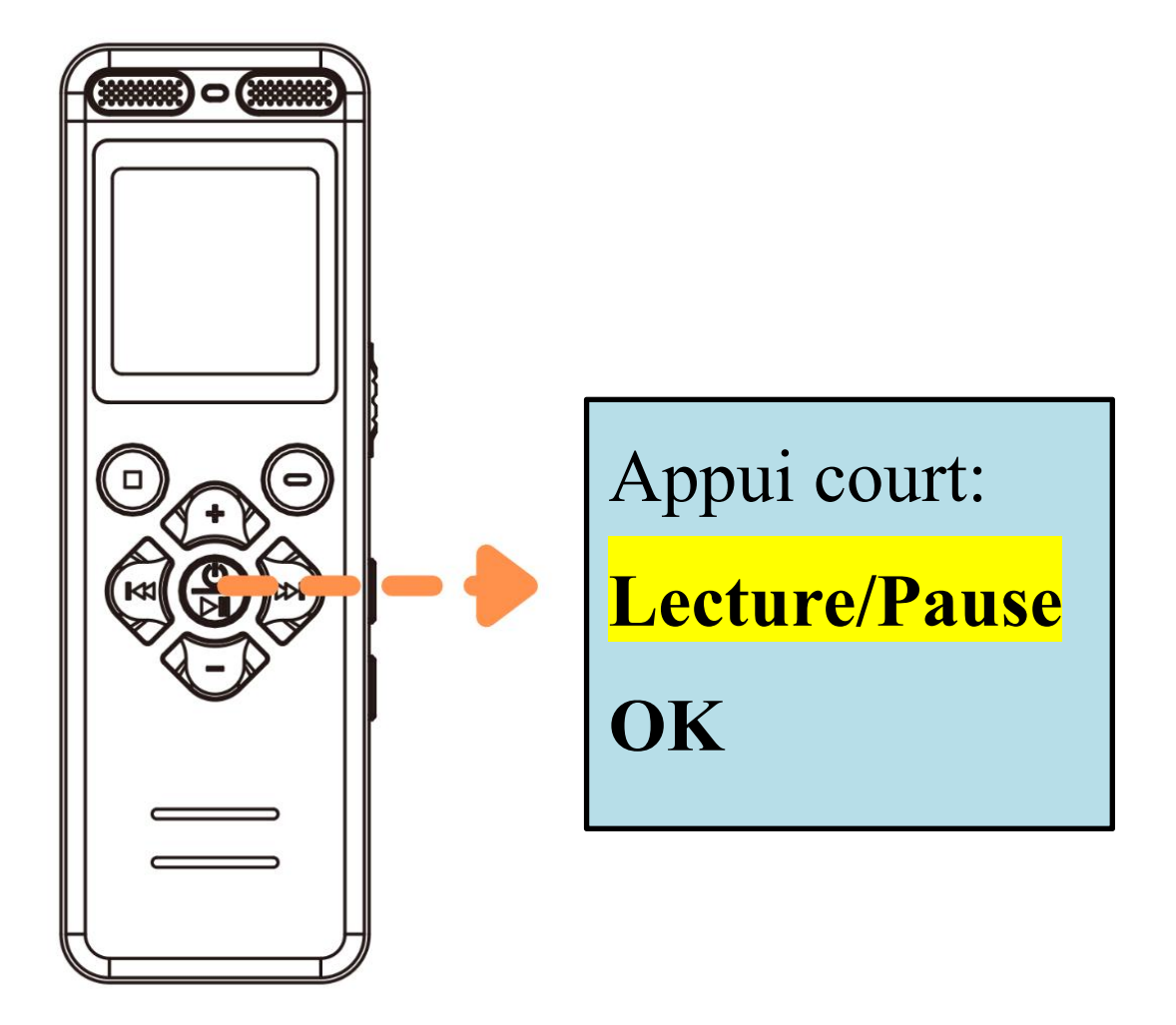

- Il prend en charge la lecture audio aux formats **WAV/MP3/WMA/OGG/APE/FLAC**
- Appuyez longuement sur le bouton précédent/suivant pour retourner/avancer rapidement pendant la lecture

# <span id="page-16-0"></span>**2.9 Supprimer/Effacer tout**

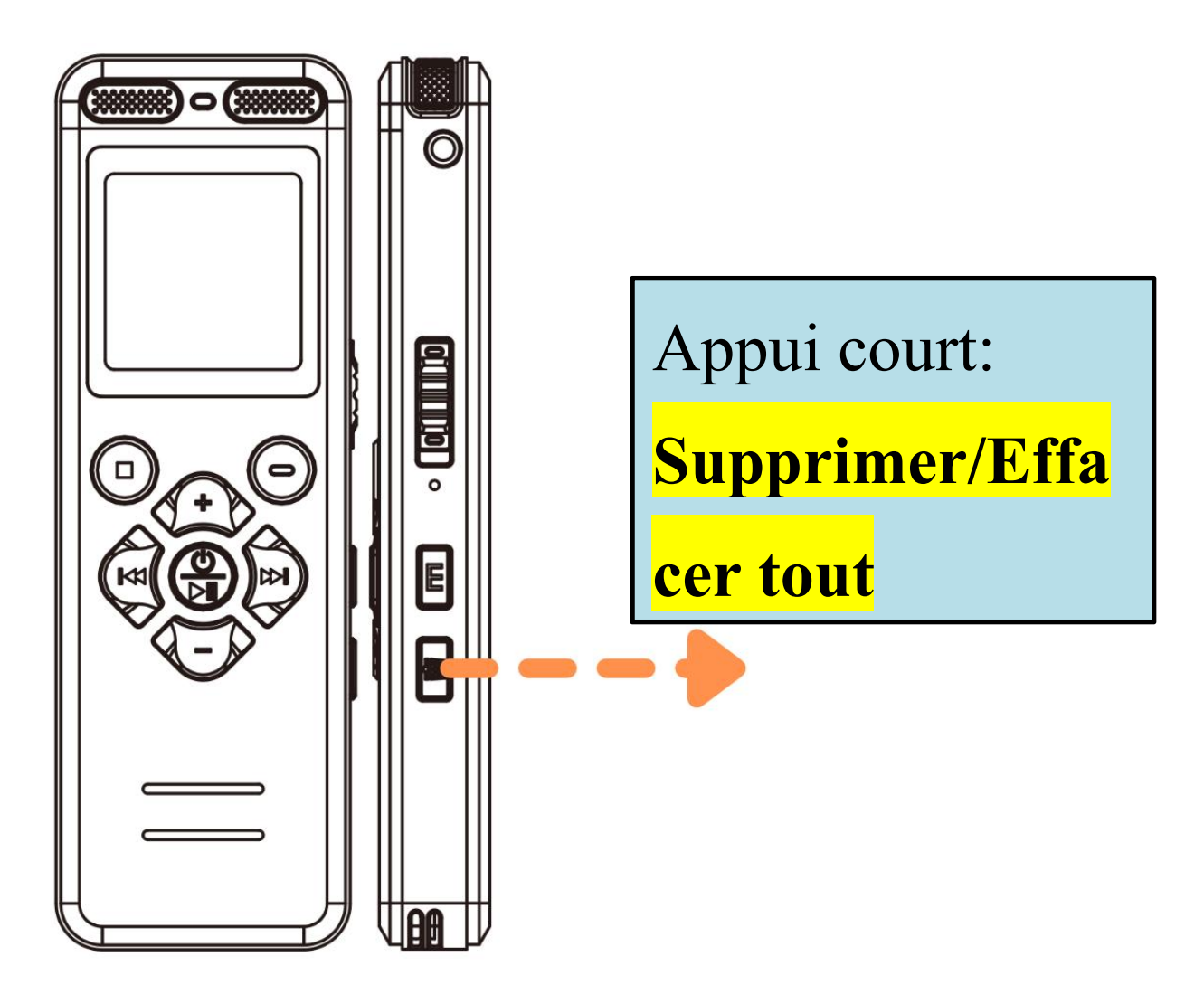

Lorsqu'un enregistrement ou un fichier MP3 est en pause/non joué, appuyez brièvement sur la touche supprimer, l'écran affichera (**Supprimer/Effacer tout**)

**Note:** Supprimer avec prudence, une fois supprimé, vous ne pouvez pas récupérer le fichier

# <span id="page-17-0"></span>**2.10 Verrouillé/Déverrouillé**

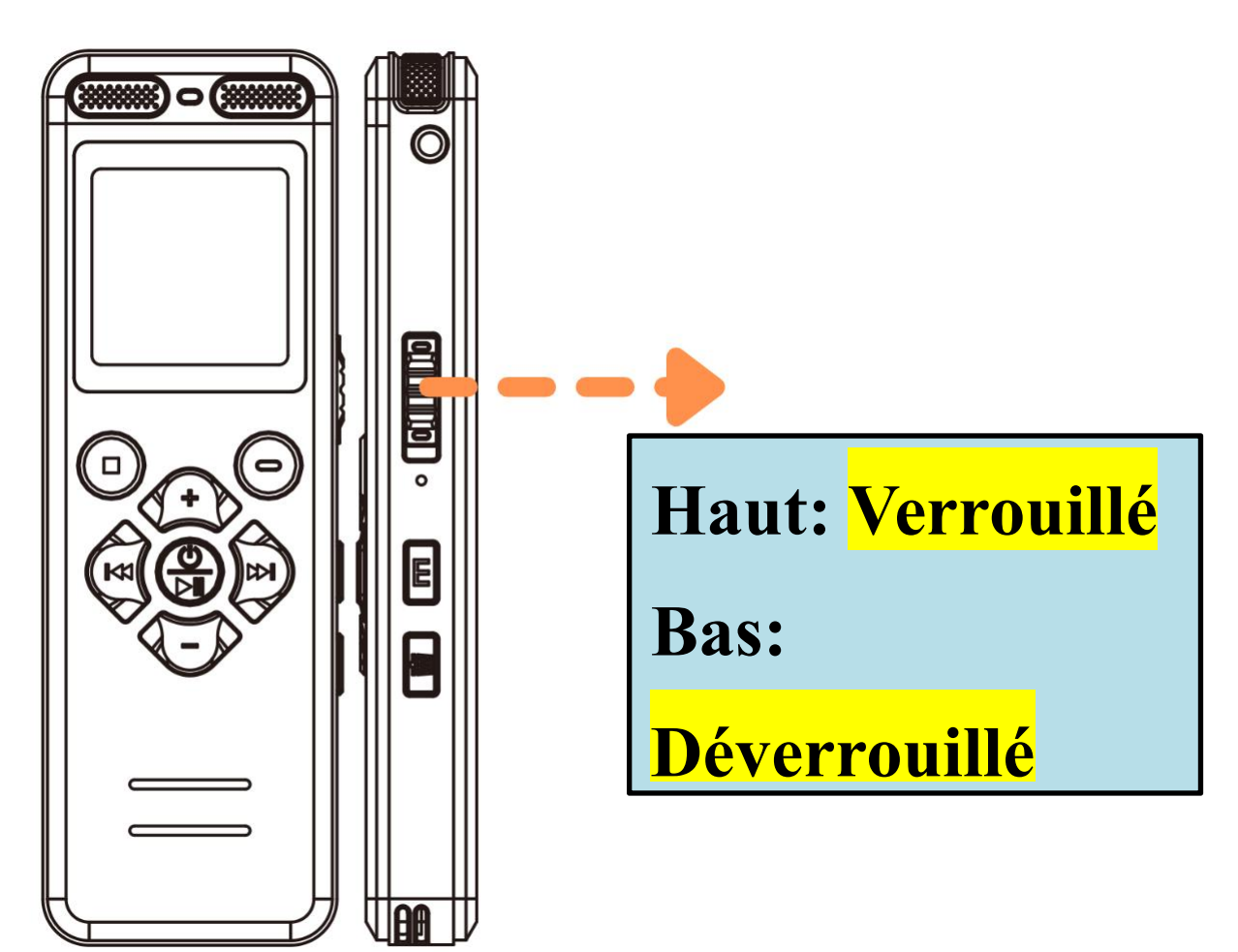

Ce bouton bloque tous les boutons de fonctionnement

#### <span id="page-18-0"></span>**2.11 Lecture via des écouteurs**

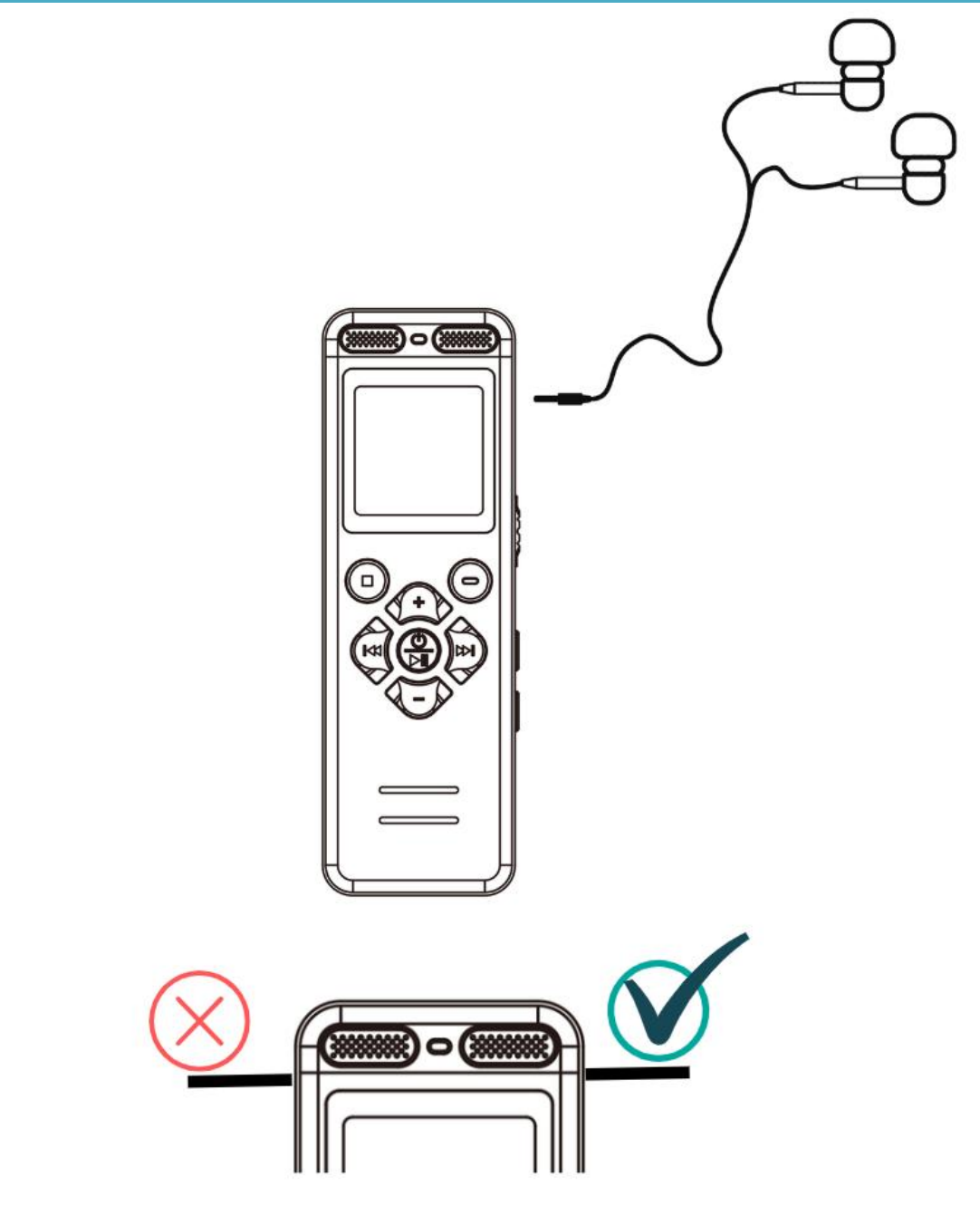

Le bon trou rond:**Ne prend en charge que la connexion des écouteurs pour écouter de la musique ou écouter des enregistrements**

# <span id="page-19-0"></span>**2.12 Line in/Enregistrement de Micro Externe**

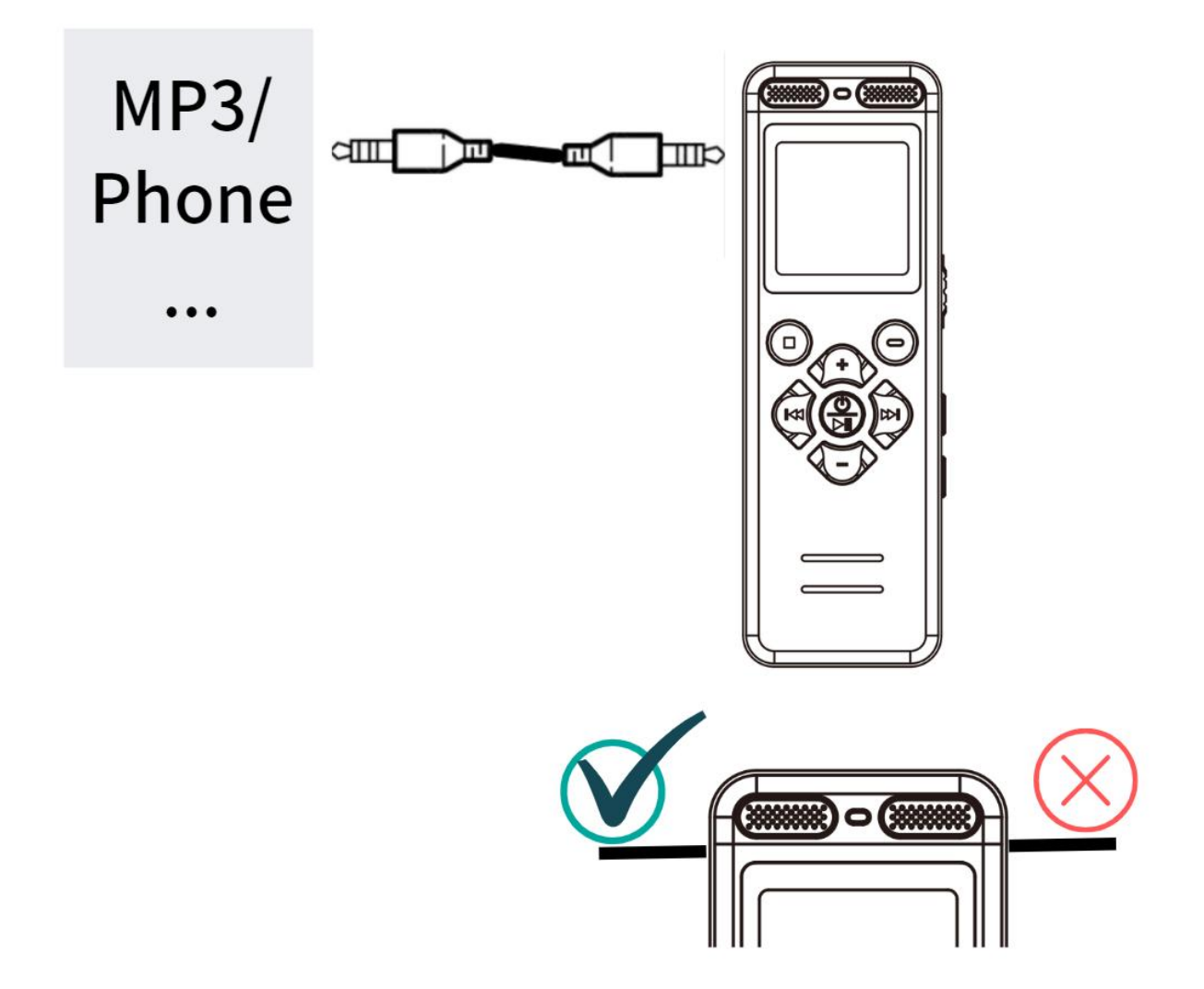

- Pour utiliser la fonction Line-In, veuillez accéder au menu et régler la **[Source de son]** sur: **[Line-In]**, puis brancher le câble audio 3,5 mm dans le trou de gauche, et ensuite activer l'enregistrement
- **Seul le trou rond sur le côté gauche prend en charge : l'insertion d'un câble audio de 3,5 mm**
- Le câble audio doit être acheté séparément

### <span id="page-20-0"></span>**2.13 A-B Répétition**

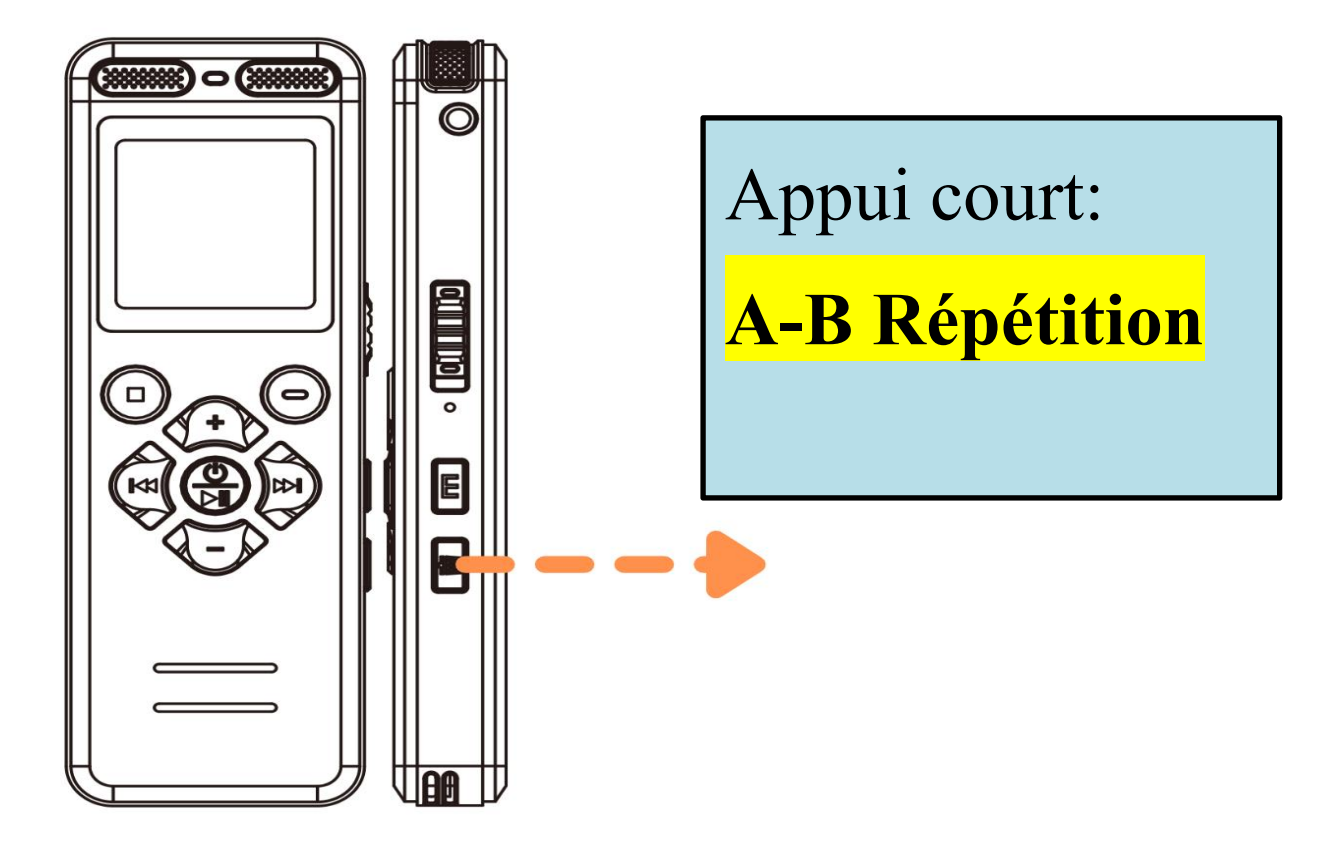

- **En mode de lecture de l'enregistrement ou du fichier MP3**, appuyez brièvement sur le bouton **e**, répétez la section A-B
- ≻ Appuyez brièvement sur le bouton ||, comme point de départ A
- $\triangleright$  Appuyez brièvement sur le bouton  $\blacksquare$ , comme point de départ B
- À ce stade, l'audio dans la plage A-B sera lu à plusieurs reprises
- **Appuyez brièvement sur le bouton pour quitter la répétition A-B**

#### <span id="page-21-0"></span>**2.14 Connecter un ordinateur**

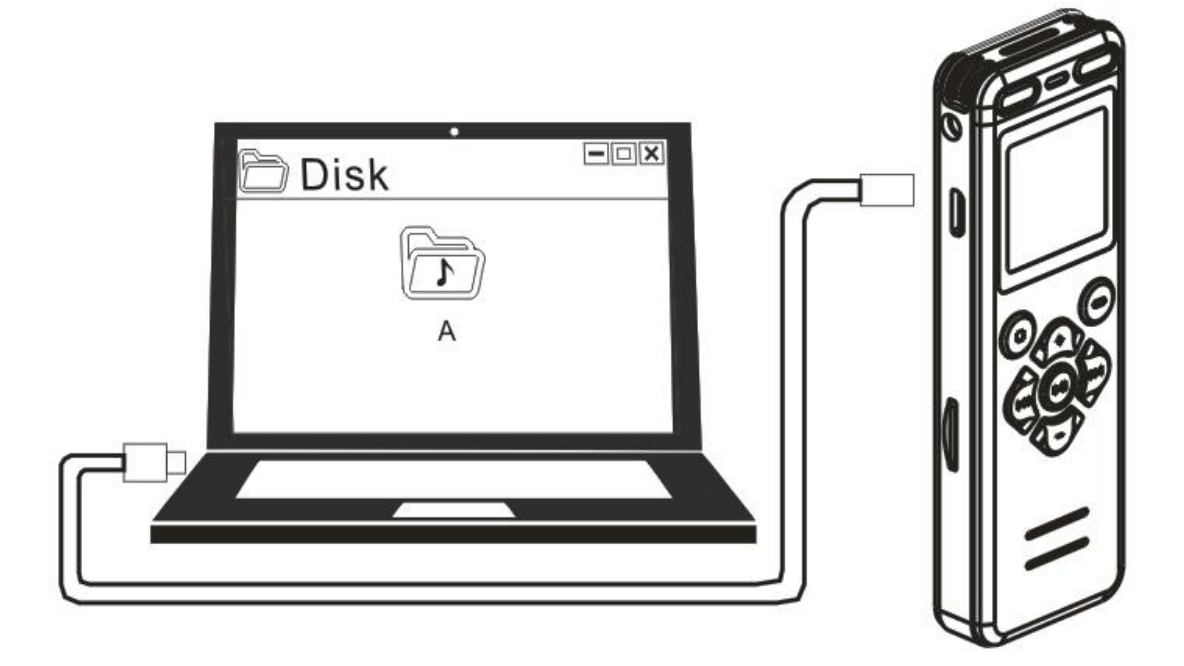

- Avant la connexion, éteignez l'enregistreur. Lorsque vous vous connectez, placez-le en douceur, n'appuyez sur aucun bouton
- Après la connexion, l'ordinateur affiche ''USB DISK(G :)'' pour indiquer la mémoire interne de l'enregistreur, et ''USB DISK(H :)'' indique la carte mémoire TF
- Interdire le formatage de l'enregistreur sur votre ordinateur
- Si la connexion à l'ordinateur échoue? Veuillez consulter la page suivante

## <span id="page-22-0"></span>**2.15 Si la connexion à l'ordinateur/au téléphone échoue?**

**1).** Avant de connecter l'enregistreur à un

ordinateur/téléphone, **éteignez l'enregistreur**. Lors de

la connexion, **veuillez placer l'enregistreur en**

**douceur, n'appuyez sur aucun bouton**

**2). Essayez d'attendre des secondes plus longues**

(parce que le système informatique et la version du pilote en soi, la lecture d'une grande mémoire prend également un certain temps)

**3). Veuillez utiliser le câble USB d'origine** ou un

câble de données pouvant être utilisé pour transférer des données (certains câbles de données ne peuvent être utilisés que pour le chargement)

**4).** Redémarrez l'ordinateur/le téléphone ou l'enregistreur

**5).** Si le câble dans l'emballage ne se connecte pas correctement, veuillez vous connecter avec un autre câble pour exclure les problèmes de câble

**6).** L'ordinateur manque de pilotes, ce qui l'empêche de reconnaître les périphériques, veuillez Google : téléchargez les pilotes de l'ordinateur

**7).** Utilisateur MAC: veuillez remplacer l'adaptateur

USB-C

- **Si vous souhaitez une vitesse de lecture de carte plus élevée, veuillez acheter un lecteur de carte à grande vitesse séparé**
- **Merci de nous contacter**

# <span id="page-23-0"></span>**3. Catalogue de Menu**

Voir page **7** pour savoir comment entrer dans le menu Après être entré dans le menu, vous verrez les

paramètres suivants

**Toutes les valeurs par défaut sont optimales etil n'est pas recommandé de les modifier**

<span id="page-23-4"></span><span id="page-23-3"></span><span id="page-23-2"></span><span id="page-23-1"></span>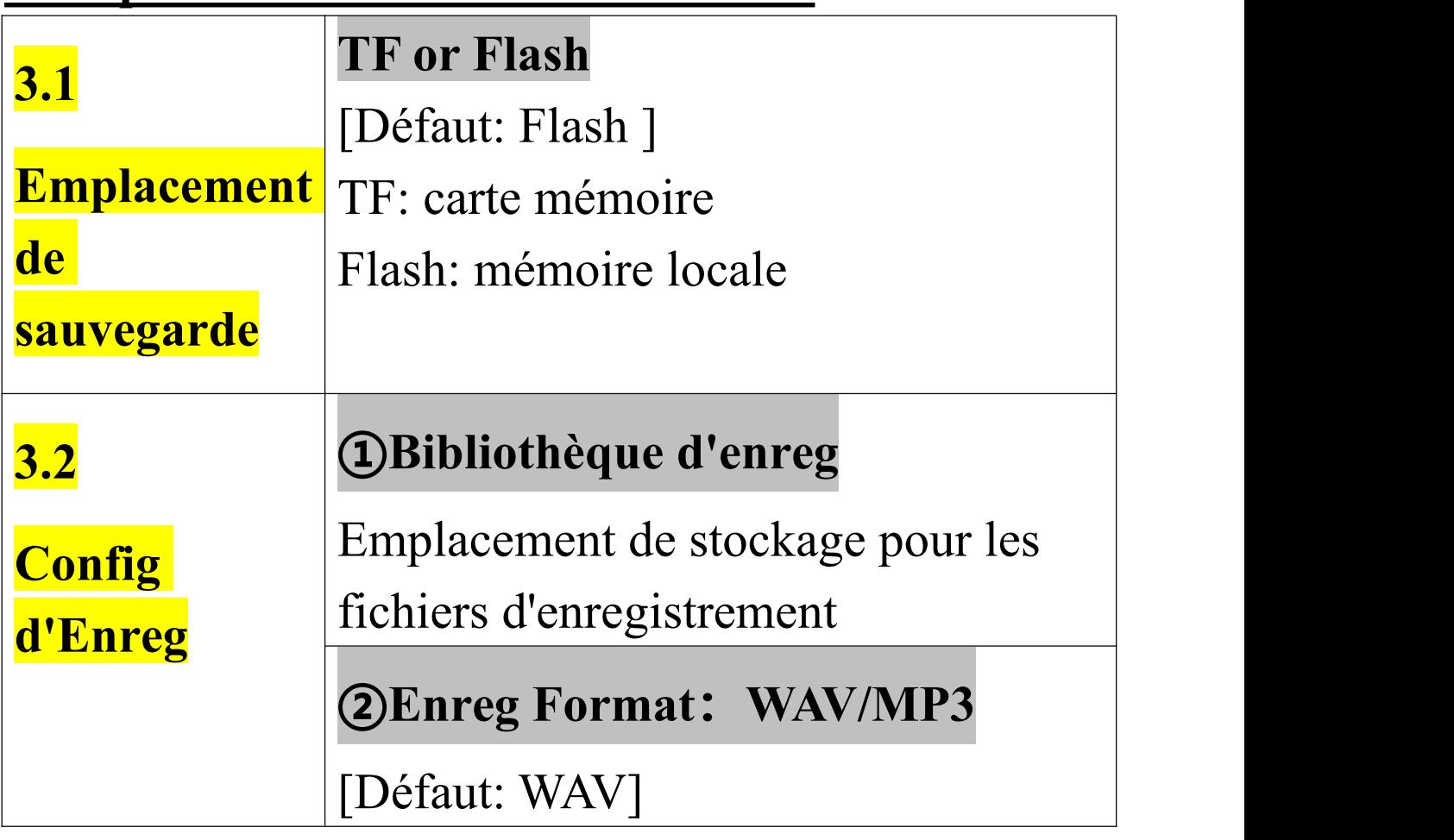

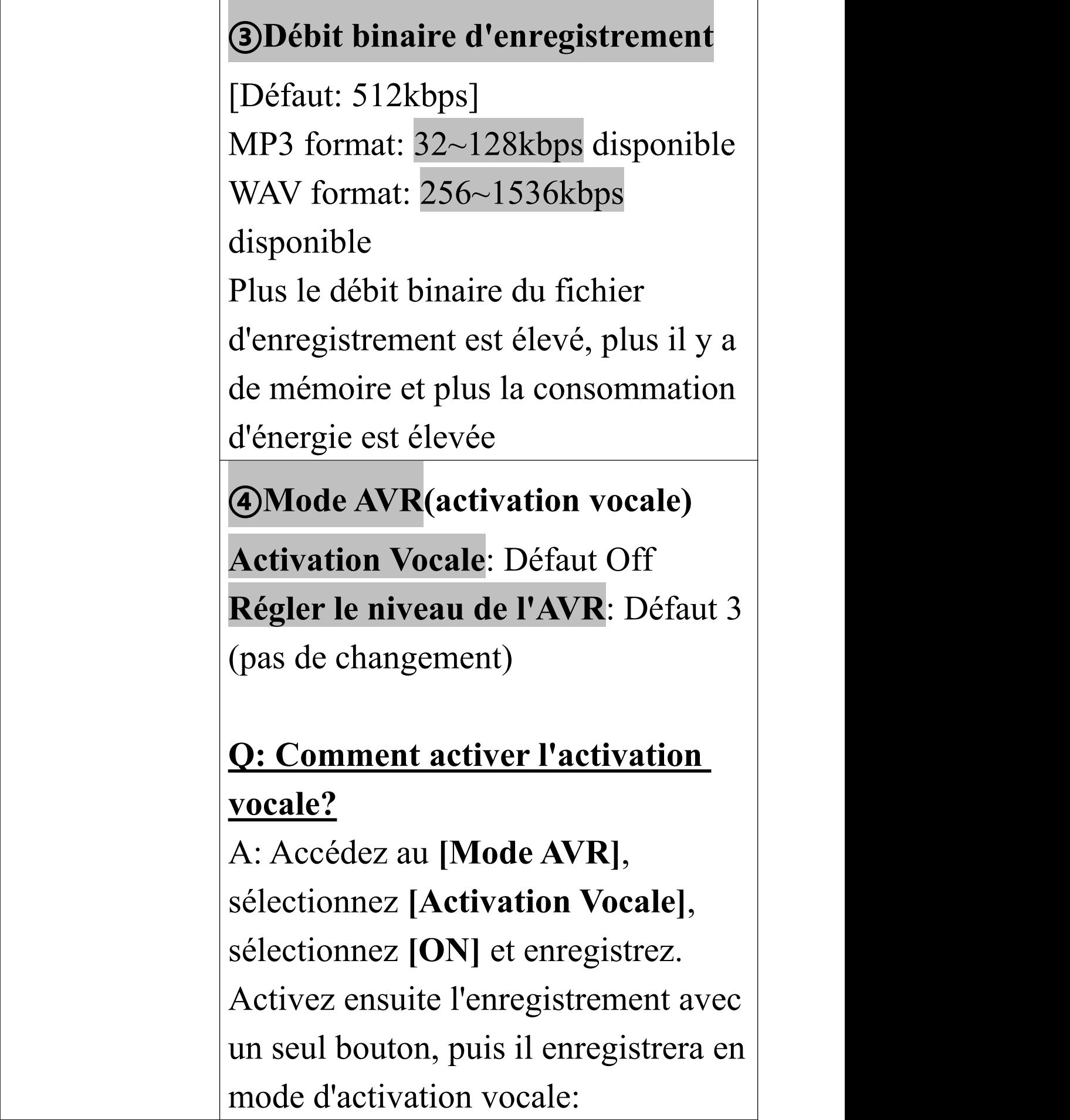

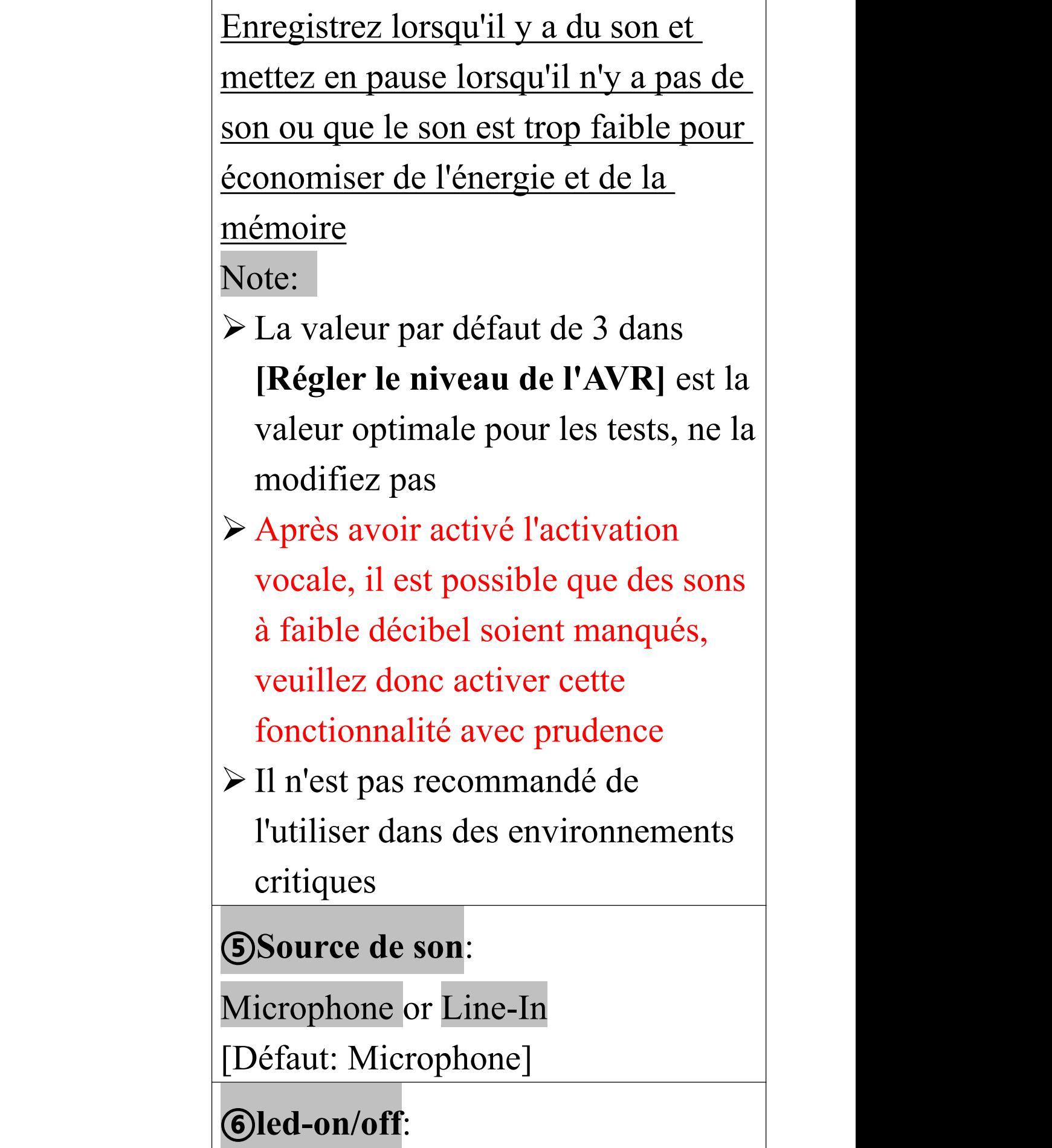

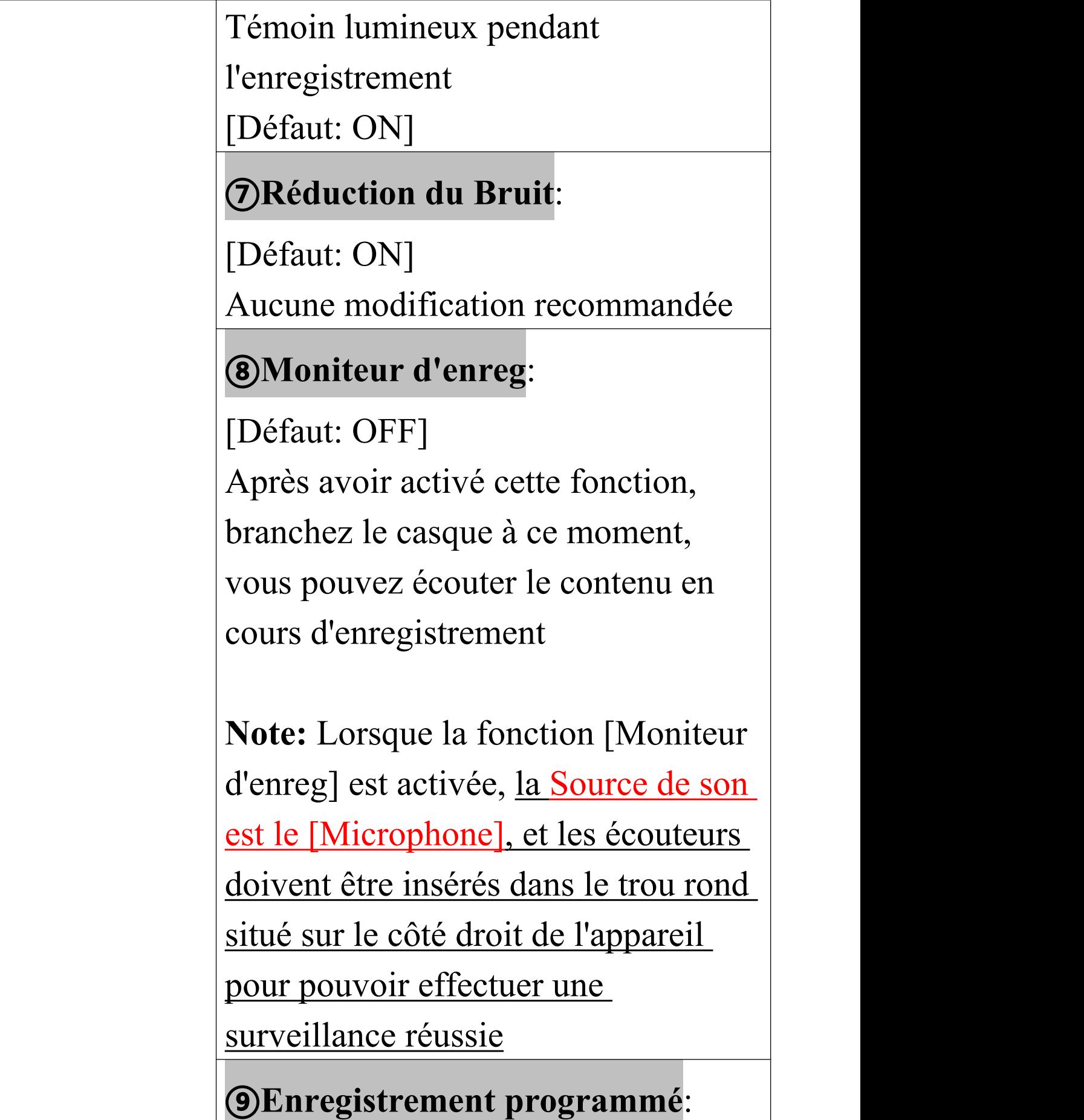

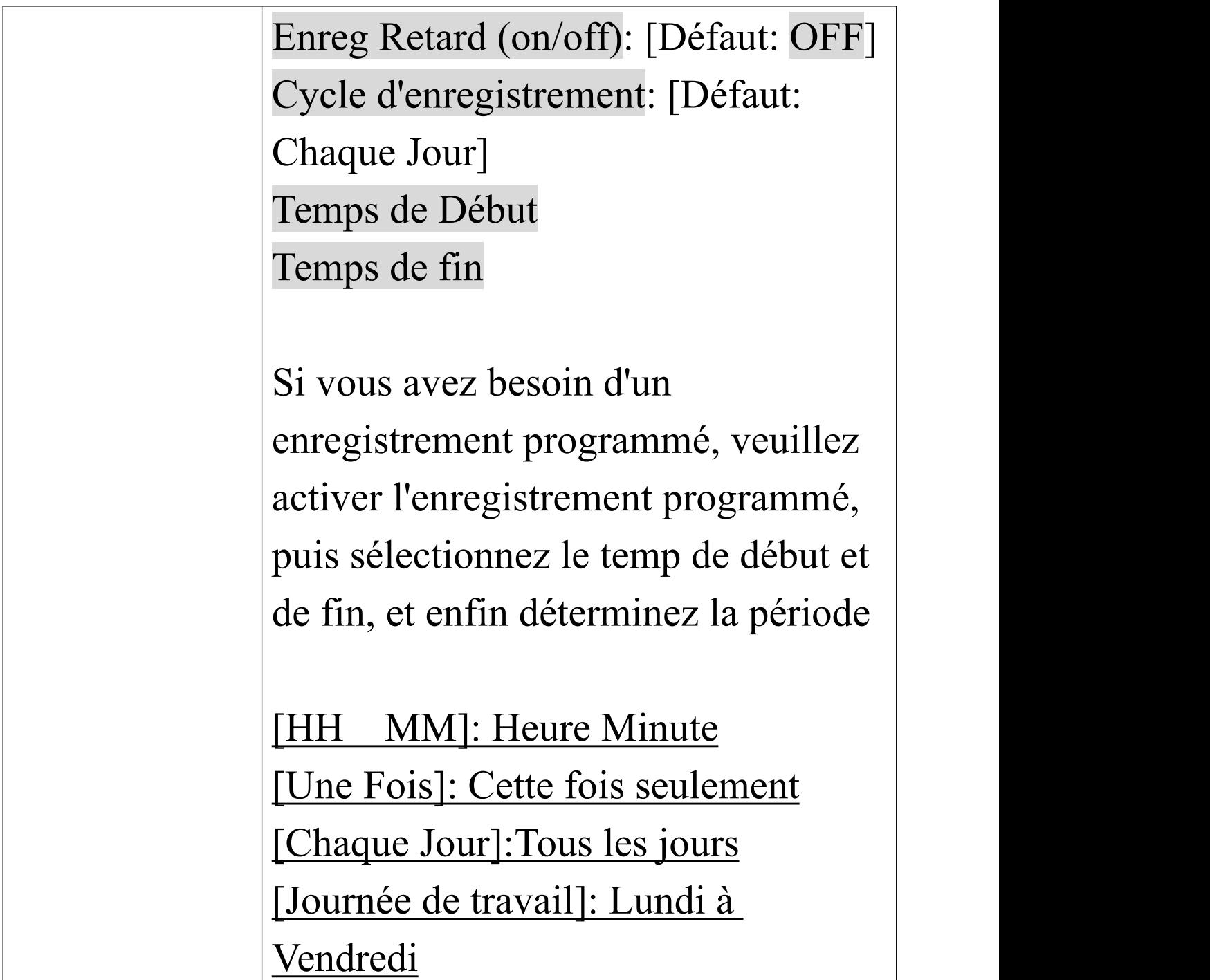

<span id="page-28-4"></span><span id="page-28-3"></span><span id="page-28-2"></span><span id="page-28-1"></span><span id="page-28-0"></span>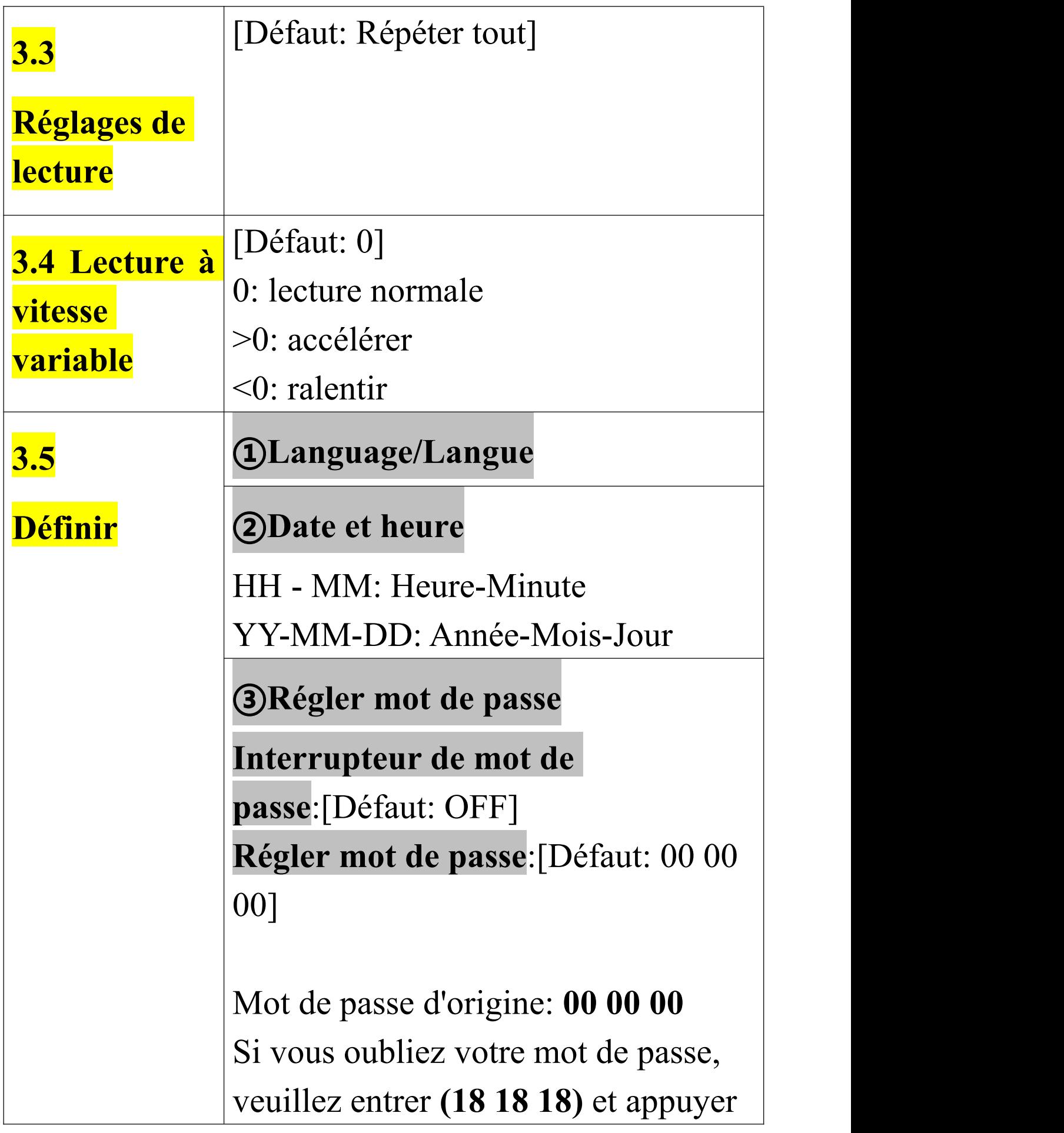

<span id="page-29-0"></span>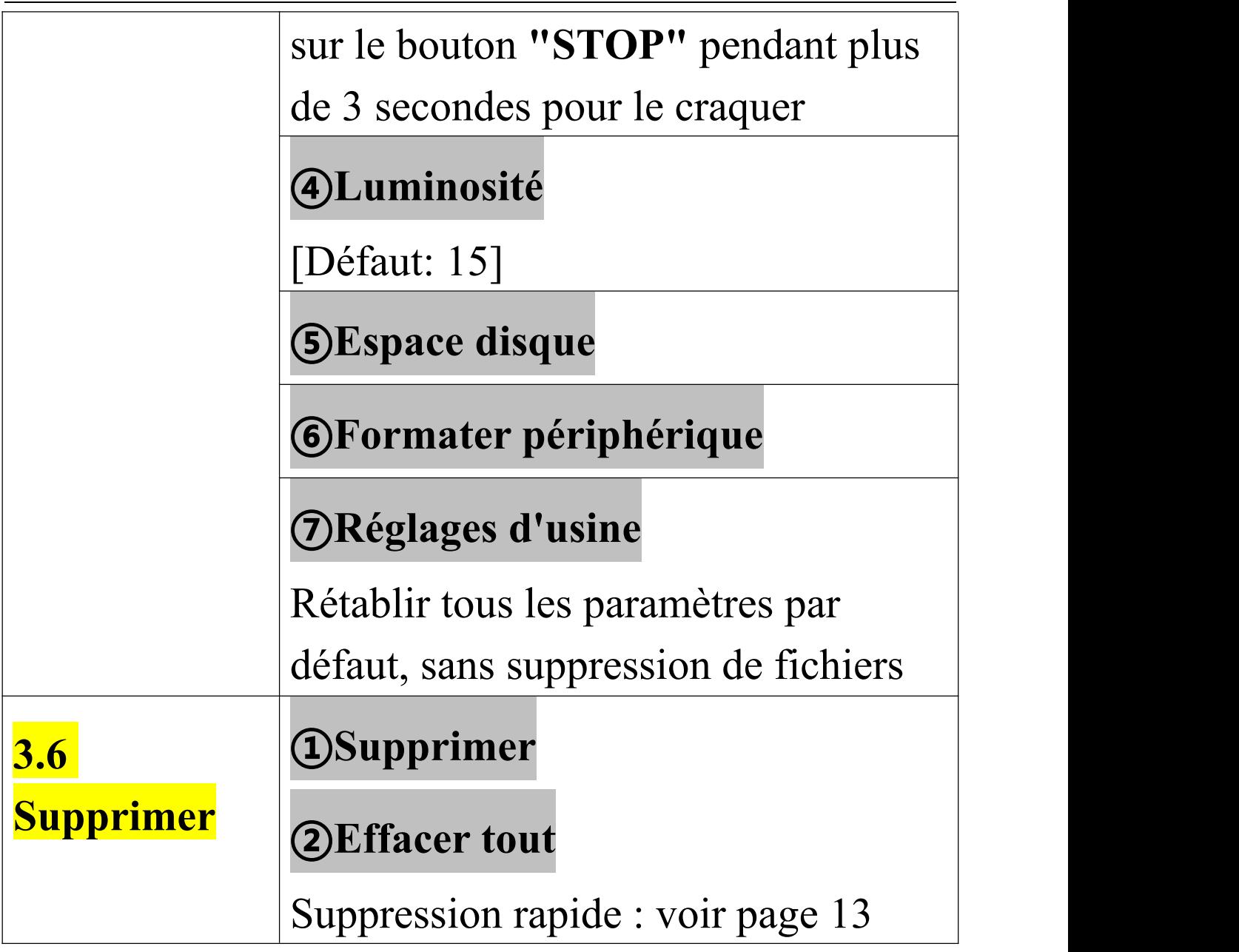

# <span id="page-30-0"></span>**4. Spécifications Techniques**

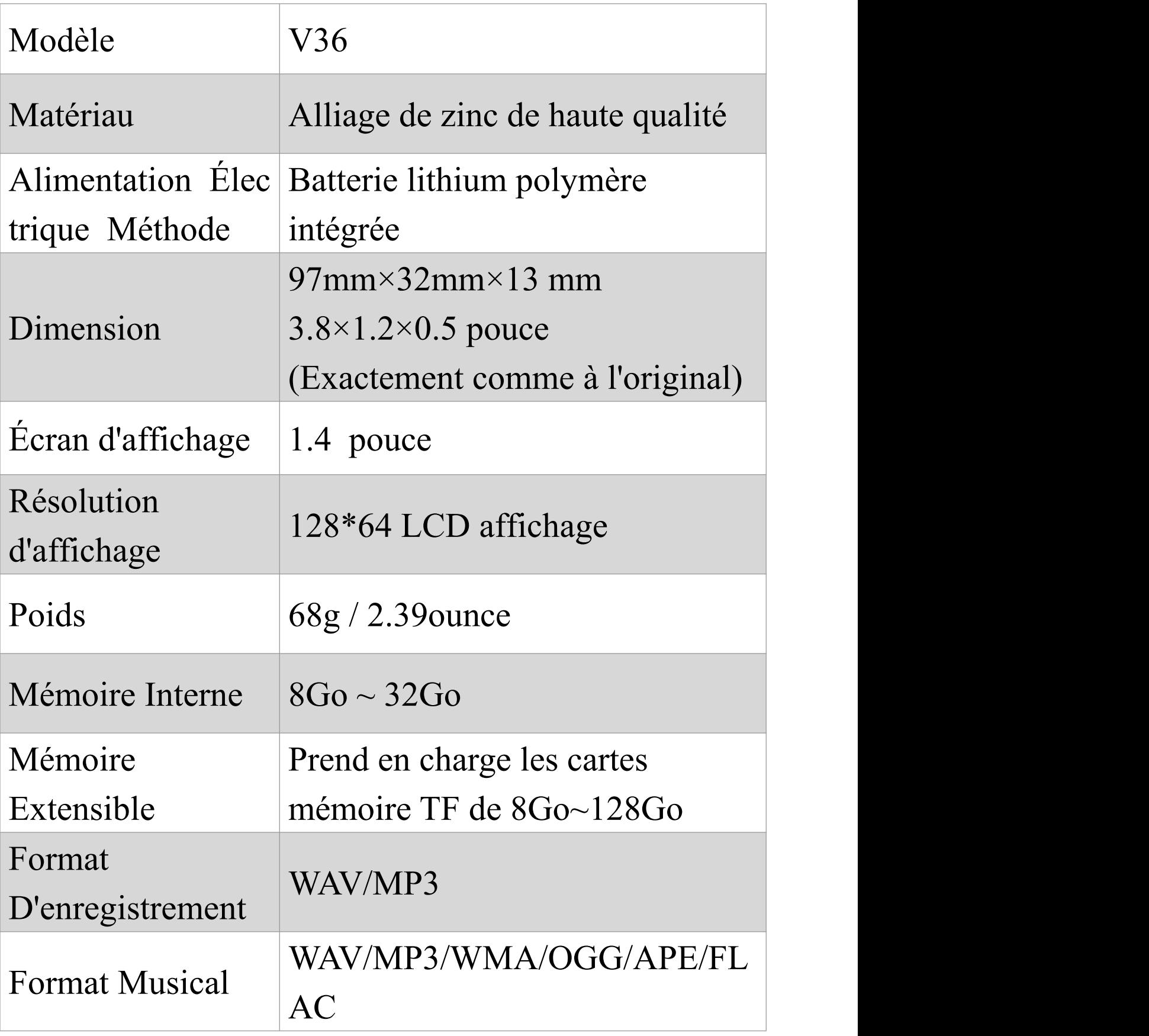

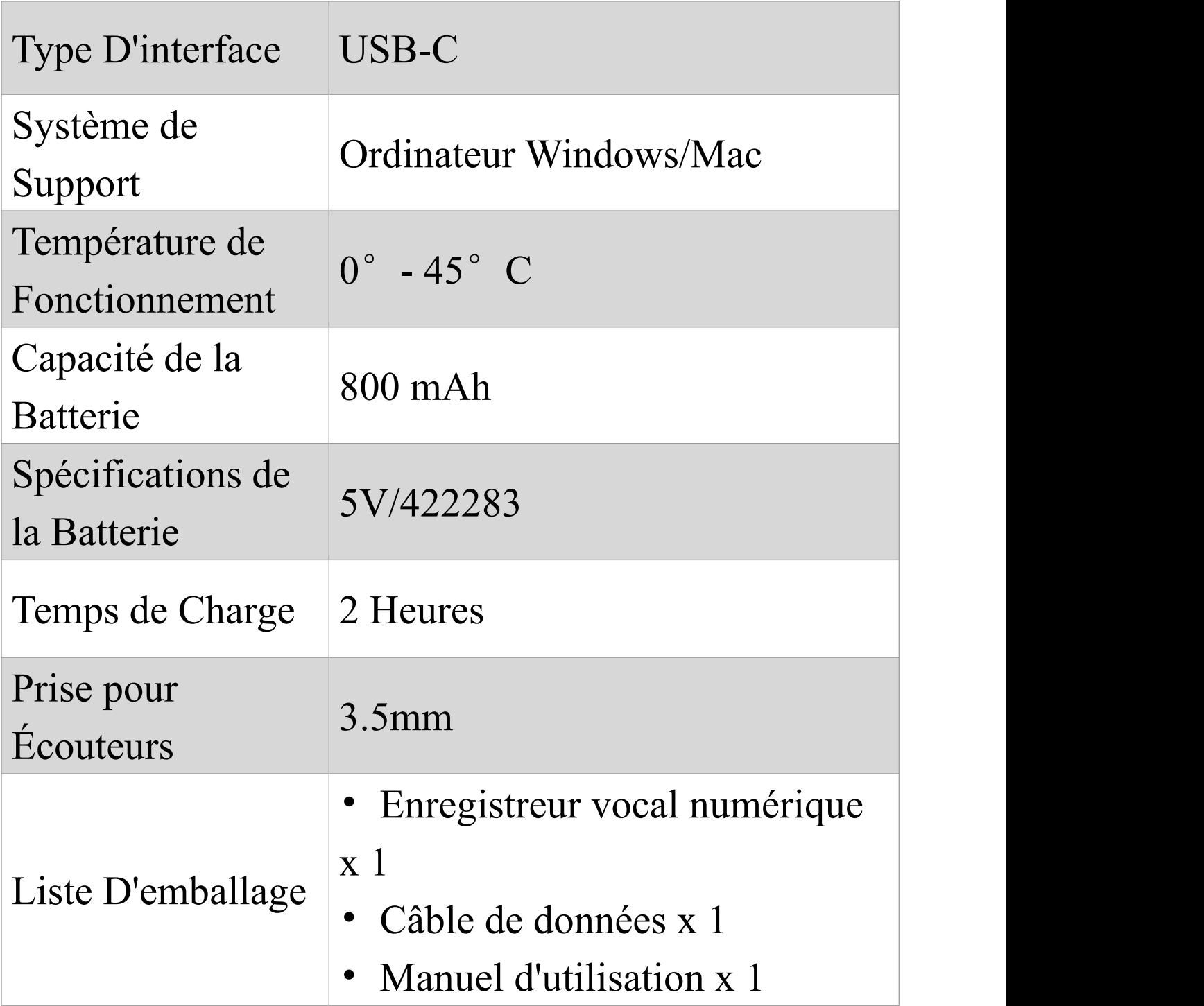

#### **Le temps de stockage de la mémoire**

\*Plus le débit binaire (kbps) de l'enregistrement est élevé, plus la mémoire du fichier est grande. (h-Heure, d-Jour)

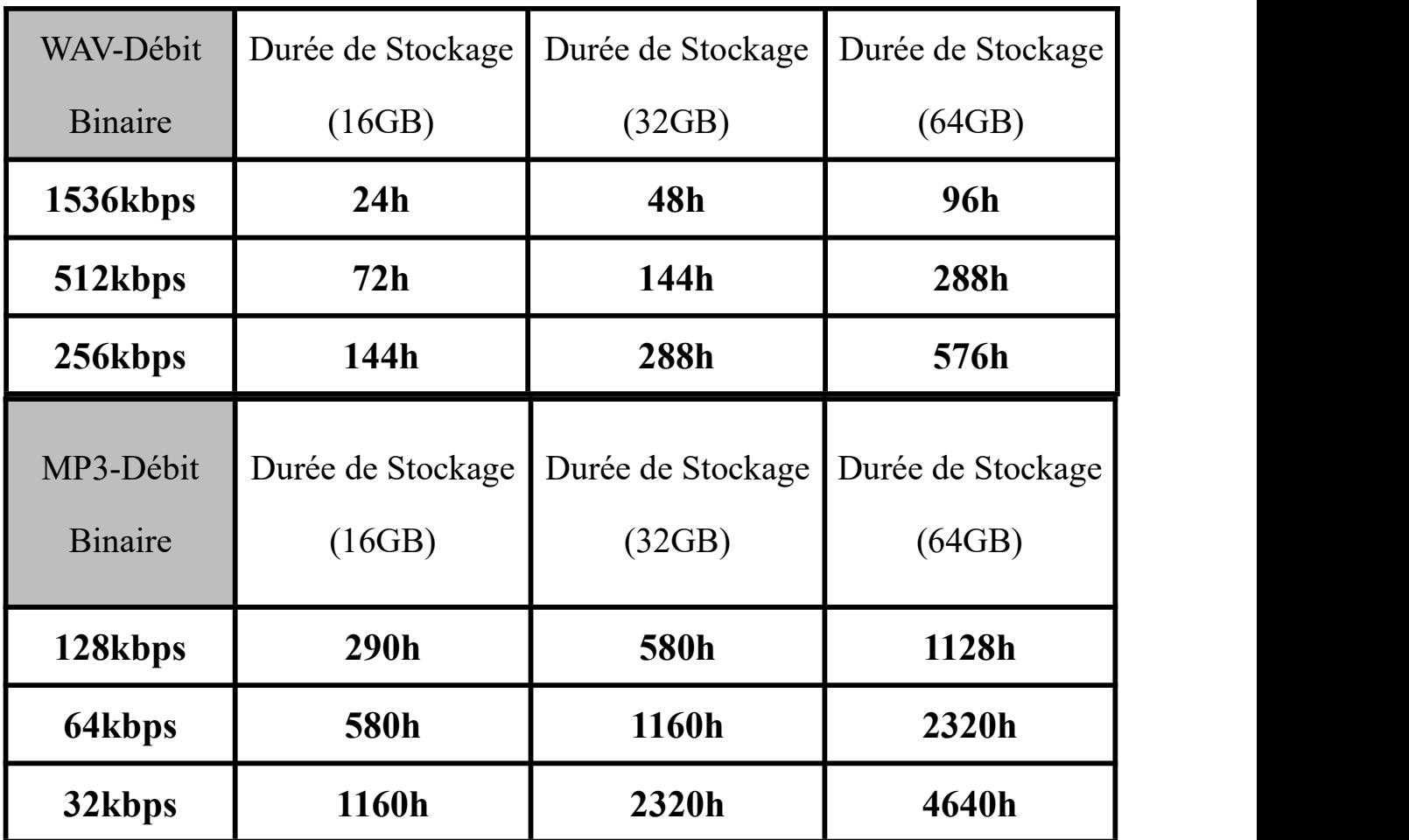

**Note:** La durée d'enregistrement indiquée ci-dessus correspond à la durée maximale d'enregistrement de la capacité de stockage de la machine, et non à la durée d'enregistrement continue de la batterie. (À titre de référence uniquement, les résultats réels peuvent varier)

# <span id="page-33-0"></span>**5. QA et problèmes (doit voir !)**

### **Q1: J'ai trouvé des enregistrements lors de la première utilisation de l'enregistreur?**

Désolé. Il est possible que le bouton d'enregistrement ait été accidentellement touché lors de l'emballage ou de l'expédition du produit pour effectuer ces enregistrements (heure non calibrée). Soyez assuré que nous ne vendons que des produits neufs.C'est le principe commercial sur lequel nous avons toujours insisté. Mais nous comprenons également parfaitement les sentiments de l'acheteur.

Vous pouvez nous contacter et nous vous aiderons.

## **Q2: Pourquoi l'espace de stockage réel de cet enregistreur n'est-il pas conforme à l'espace de stockage annoncé?**

Tous les fabricants de mémoire produisent de la mémoire selon le ratio 1000MB =1GB, tandis que les ordinateurs identifient les périphériques selon le ratio  $1024MB = 1GB$ .

#### **Q3: Vous ne pouvez pas éteindre?**

①Lorsque l'enregistreur est en charge ou connecté à un ordinateur, il n'acceptera aucune instruction. (C'est normal)

②Dans tous les autres cas, allumez d'abord, puis appuyez sur le bouton [Réinitialisation].

### **Q4: Erreur de format?**

①La durée des enregistrements est inférieure à 5 secondes, comme un fichier d'enregistrement de 0 seconde.

②Le format de fichier audio n'est pas pris en charge.

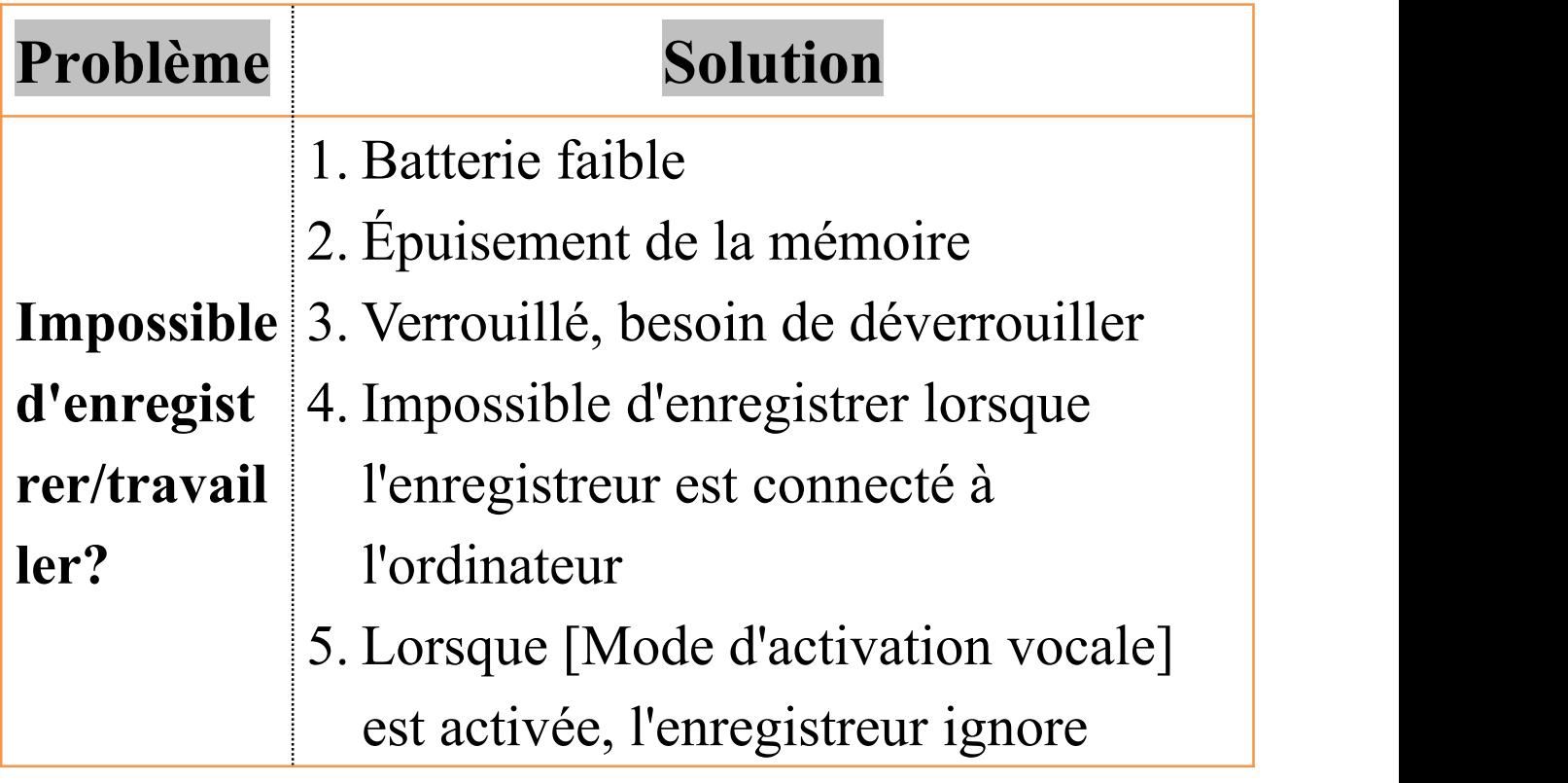

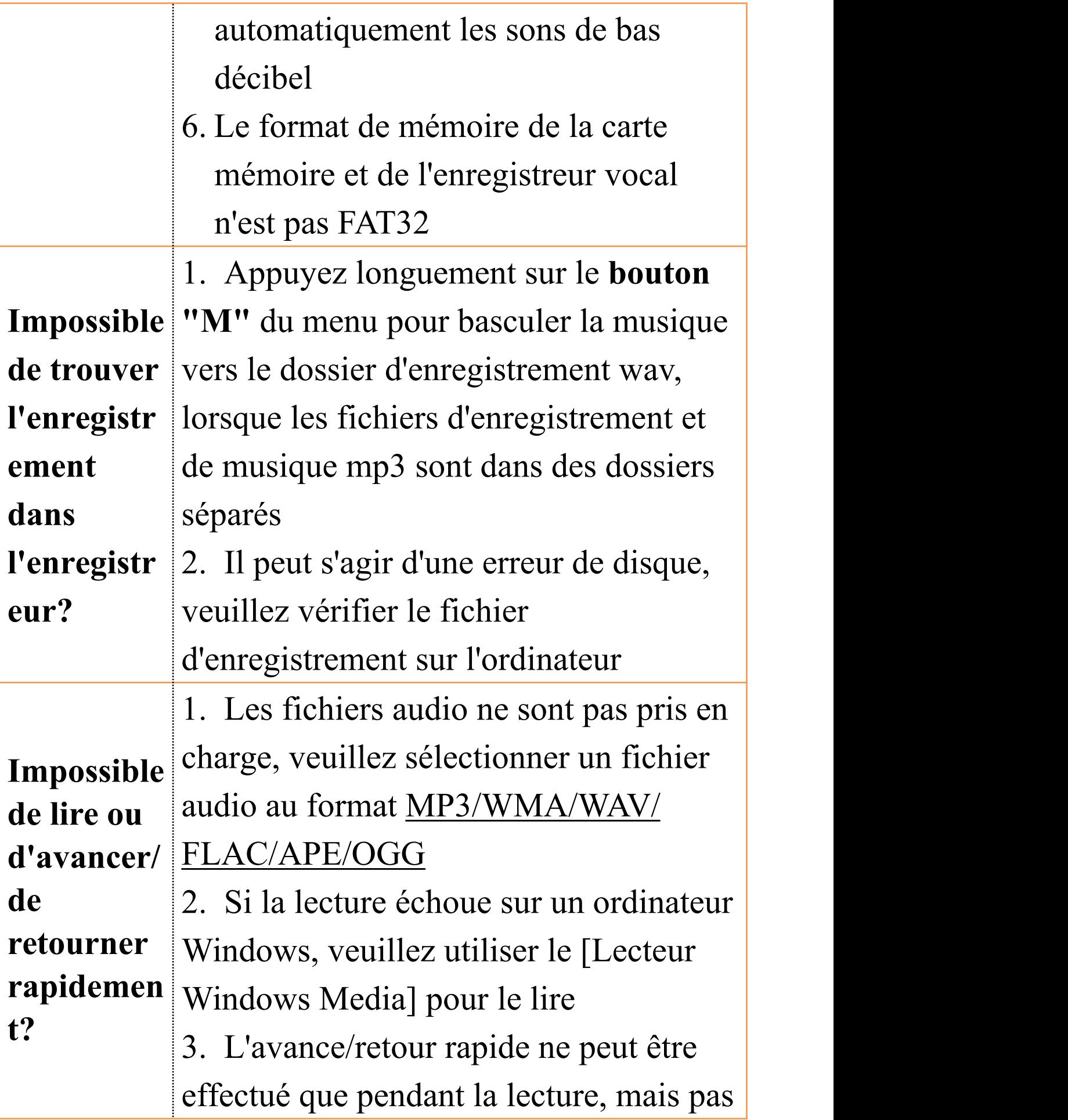

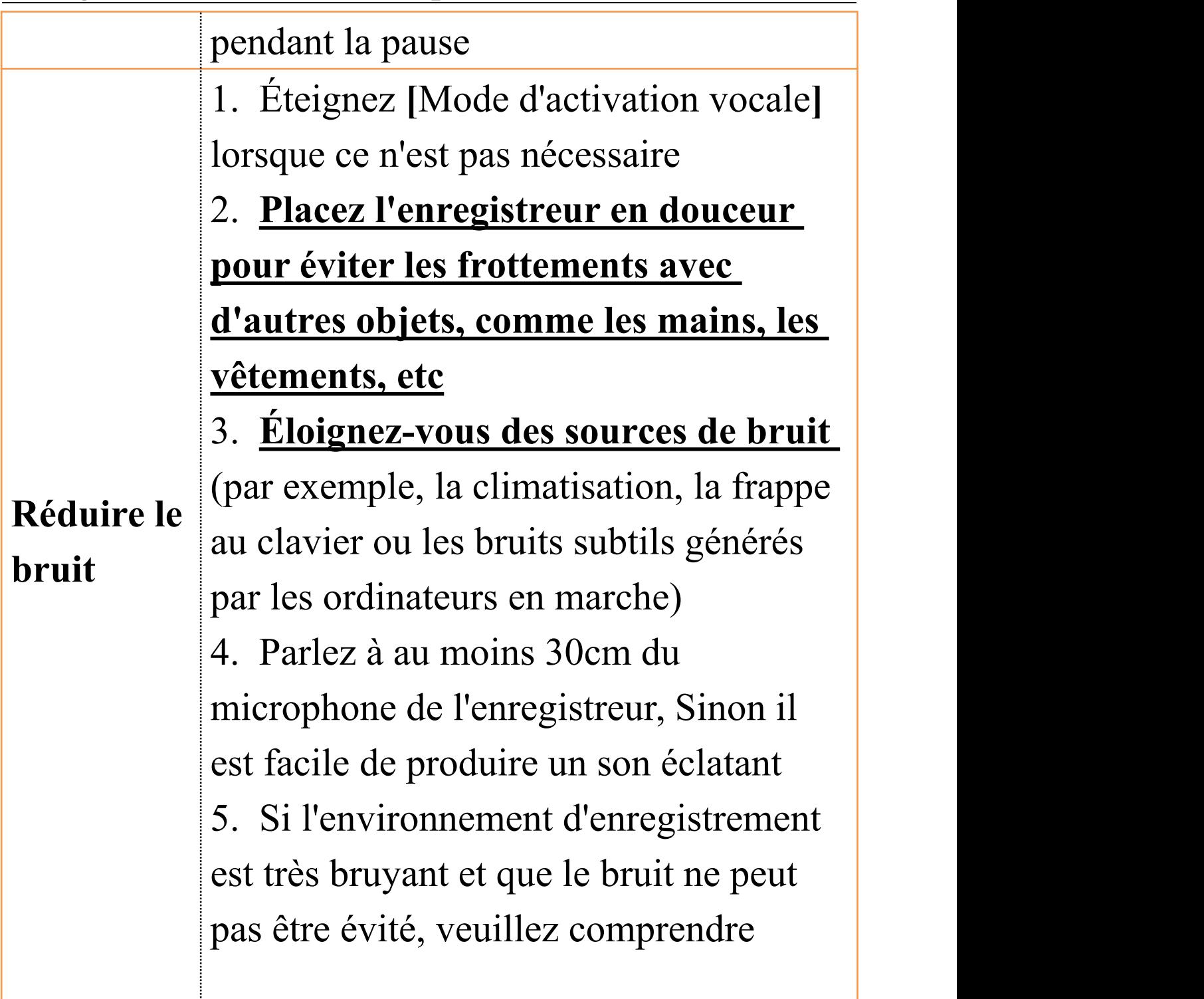

# <span id="page-37-0"></span>**6. PDF Manuel D'utilisation**

Si la numérisation du code QR échoue, veuillez nous contacter pour l'obtenir

**English Deutsch**

**Français Italiano**

**Español**

# <span id="page-38-0"></span>**Précautions**

1. Il est interdit aux enfants de jouer de la flûte à bec seuls et de ne pas tomber ni entrer en collision avec des objets durs, sinon cela peut entraîner une perte de données ou d'autres dommages de la flûte à bec. 2. Ne nettoyez pas la flûte à bec avec des produits chimiques ou des agents de nettoyage, car cela endommagera le boîtier de la flûte à bec et le corrodera.

3. Il est recommandé de ne pas utiliser cette flûte à bec lorsque vous conduisez un véhicule motorisé ou lorsque vous roulez à vélo. Assurez-vous de conduire en toute sécurité.

4. Veuillez sauvegarder les fichiers importants de la flûte à bec à temps. Personne ne peut garantir la sécurité absolue des données. En cas de perte de données, les fichiers seront difficiles à récupérer. Il est interdit d'utiliser un chargeur surchargé ou un câble de charge comprimé par des objets lourds pendant une longue période, éloignez-vous des combustibles lors de la charge, afin d'éviter les incendies.

6. Il est interdit de débrancher le chargeur avec des mains mouillées pour éviter les chocs électriques.